Федеральное государственное образовательное бюджетное учреждение высшего профессионального образования «ФИНАНСОВЫЙ УНИВЕРСИТЕТ ПРИ ПРАВИТЕЛЬСТВЕ РОССИЙСКОЙ ФЕДЕРАЦИИ» (Финансовый университет)

Методические рекомендации

#### по дисциплине

#### Основы технологий интернета вещей

Направление подготовки: 38.03.05 Бизнес-информатика

Форма обучения: очная Квалификация (степень) выпускника: Бакалавр

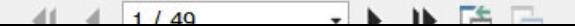

## **СОДЕРЖАНИЕ**

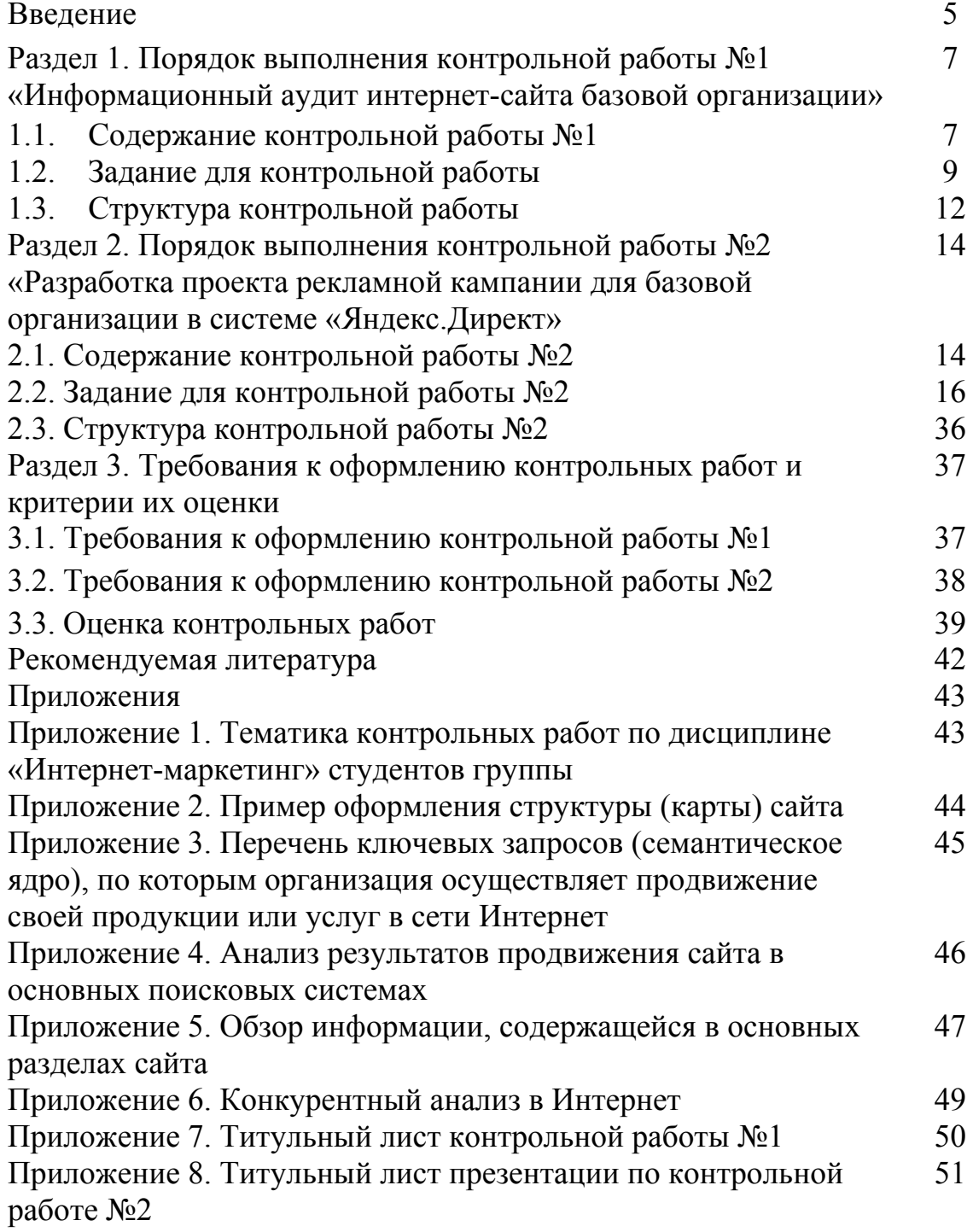

## **Раздел 1. Порядок выполнения контрольной работы №1 «Информационный аудит интернет-сайта базовой организации»**

#### **1.1. Содержание контрольной работы №1**

В процессе выполнения контрольной работы №1 студенту предстоит осуществить выбор базовой организации и провести информационный аудит ее интернет-сайта на основе первичной и вторичной маркетинговой информации. Контрольная работа подразумевает выполнение следующих видов работ:

1. Выбор базовой организации.

2. Обзор деятельности организации (истории ее развития,

бренда/брендов, продукции, оргструктуры, миссии, стратегических целей, способов продвижения продукции).

3. Информационный аудит интернет-сайта базовой организации.

4. Определение трех направлений деятельности и/или продуктов для разработки рекламных объявлений.

5. Определение трех конкурентов и обзор их сайтов.

6. Составление выводов и рекомендаций. Подготовка презентации.

Выполнение контрольной работы позволит бакалавру более подробно изучить маркетинговую деятельность базовой организации и ее информационное обеспечение с помощью интернет-сайта. Впоследствии это позволит разработать более эффективную рекламную кампанию в Интернете для выбранной организации.

В рамках выполнения контрольной работы №1 студент выбирает по своему усмотрению базовую организацию, для которой будет разрабатываться рекламная кампания.

При этом необходимо руководствоваться спецификой той сферы деятельности, в которой студент ориентируется или планирует специализироваться (например, при прохождении преддипломной практики

и написании ВКР). Это позволит студенту лучше разобраться в сущности и конкурентных преимуществах рекламируемой продукции или услуг и повысить эффективность коммуникационного воздействия на потребителей и противодействия конкурентам. Кроме того, собранные в ходе выполнения контрольной работы материалы, могут быть использованы при написании ВКР.

При самостоятельном выборе студента базовой организации необходимо соблюдение следующих условий:

- наличие у организации действующего сайта в сети Интернет;

- ассортимент продукции или услуг организации предполагает возможность их продвижения в сети Интернет (нежелательно выбирать информационные и развлекательные порталы, социальные сети, госкорпорации и пр.);

- в ассортимент предприятия входит как минимум три различных вида продукции или услуг;

- не следует выбирать крупные компании (ТНК) с большим ассортиментом продукции и портфелем брендов, это усложнит задачу.

Выбранные базовые организации не должны повторяться среди студентов группы. Информацию о выбранной организации каждый студент подает старосте группы, который формирует итоговый список тем и подает его преподавателю (Приложение №1). Контрольная работа выполняется под руководством преподавателя в соответствии с утвержденным графиком. Перед выполнением работы составляется ее план и согласовывается с преподавателем. Текущее руководство контрольной работой заключается в систематических консультациях с целью оказания организационной и научно-методической помощи бакалавру, контроле над выполнением работы в соответствии с графиком, проверке содержания и оформления завершенной работы. Преподаватели, осуществляя контроль над содержанием работы, осуществляют своевременную оценку полученных знаний.

### **1.2. Задание для контрольной работы №1**

В ходе выполнения контрольной работы №1 необходимо провести информационный аудит, т.е. собрать и проанализировать первичную и вторичную маркетинговую информацию из сети Интернет о выбранной базовой организации. Содержание выполняемого аудита представлено в табл. 1.1.

Таблица 1.1

#### (контрольная №1) **№ этапа Название этапа Содержание этапа 1** Подготовительный этап Изучение методических рекомендаций. Изучение литературы. Выбор базовой организации. Составление плана аудита. **2** Обзор деятельности базовой организации Изучение истории, бренда/брендов, продукции, оргструктуры, миссии, стратегических целей, способов продвижения продукции. **3** Информационный аудит сайта базовой организации Оценка дизайна, навигации, юзабилити. Составление и анализ структуры сайта. Определение перечня ключевых запросов и анализ эффективности продвижения. Обзор информации, содержащейся в основных разделах сайта. **4** Определение трех направлений деятельности и/или продуктов для разработки рекламных объявлений Определение трех различных объектов продвижение: продукта; услуги; спецпредложения. **5** Определение трех конкурентов, их обзор и анализ сайтов Выбор способа определения конкурентов. Сбор и анализ информации о конкурентах. Сопоставление конкурентов с базовой организацией. **6** Анализ информации, выработка рекомендаций, подготовка Обобщение собранной и проанализированной информации. Подготовка презентации с использованием разнообразных средств

## Содержание информационного аудита интернет-сайта

На **первом этапе** студент знакомится с материалами программы дисциплины «Интернет-маркетинг», лекционных занятий, рекомендованной

визуализации маркетинговой информации.

презентации.

литературой, методическими рекомендациями по подготовке контрольных работ. Выбирает базовую организацию и знакомится с ее деятельностью.

*Второй этап* заключается в проведении обзора деятельности организации, выбранной студентом в качестве объекта для выполнения контрольной работы. Он включает:

- краткое знакомство с историей организации, ее основателями, традициями, конкурентными преимуществами;
- описание организационной структуры организации, функций, выполняемых маркетинговыми подразделениями;
- исследование маркетинговой стратегии организации, ее миссии, целей и задач;
- изучение сферы деятельности организации, специфики ее рынка и основных финансово-экономических показателей, а также тенденций, определяющих деятельность на данном рынке в настоящее время;
- анализ характеристик и особенностей продукции или услуг, входящих в ассортимент организации;
- сбор информации о ценах, представленных на сайте;
- анализ информации о методах стимулирования сбыта (скидки, специальные предложения и условия), используемых организацией;
- анализ информации о месте расположения организации и способе распределения (сбыта) продукции.

*Третий этап* выполнения контрольной работы №1 заключается в проведении информационного аудита интернет-сайта базовой организации. Информационный аудит сайта базового предприятия включает следующие мероприятия:

 $\checkmark$  описание и оценка дизайна сайта, его навигации и юзабилити;

 $\checkmark$  составление (в случае ее отсутствия) и анализ структуры (карты) сайта (Приложение №2);

9 определение перечня ключевых запросов, по которым организация осуществляет продвижение своей продукции или услуг в сети Интернет (Приложение №3);

9 анализ результатов продвижения сайта в основных поисковых системах (Приложение №4);

9 обзор информации, содержащейся в основных разделах сайта (Приложение №5).

На *четвертом этапе* студент, опираясь на проанализированную информацию сайта базовой организации, осуществляет выбор трех направлений деятельности и/или продуктов для разработки рекламных объявлений. При этом главным требованием является их различие, т.е. это могут быть разные продукты, услуги или спецпредложения. В контрольной работе наиболее целесообразным является разработка объявления для разных объектов продвижение: продукта (например, стиральная машина); услуги (например, ремонт стиральных машин); и спецпредложение (например, бесплатная доставка на любой заказ до 15 декабря). Студент может сам предложить (разработать проект) спецпредложения и впоследствии создать для него рекламное объявление.

*Пятый этап* заключается в выборе трех основных конкурентов базовой организации и кратком аудите их сайтов. При выборе конкурентов студент может руководствоваться несколькими подходами:

- 1. Опираться на собственные знания или знания экспертов выбранного рынка и базовой организации.
- 2. Учитывать географическое местоположение конкурентов.
- 3. Выявить схожесть ассортиментной, ценовой, сбытовой или других видов маркетинговой политики конкурирующих организаций.
- 4. Учитывать структуру рынка, а также доли, занимаемые базовой организацией и ее конкурентами (основываясь на рыночной статистике).

5. Учитывать специфику продвижения конкурентов в основных поисковых системах (Приложение 6).

При использовании любого из подходов выбор трех конкурентов должен быть ясным и аргументированным. Использование различных источников маркетинговой информации при определении конкурентов, в т.ч. сети Интернет, является дополнительным преимуществом контрольной работы.

*Шестой этап* заключается в обобщении собранной и проанализированной информации, ее логической обработке, и формирования на этой основе выводов, предложений и управленческих решений, направленных на оптимизацию структуры, дизайна, юзабилити, информационного контента Интернет-сайта базовой организации. На этом же этапе студент готовит презентацию о результатах проведенного информационного аудита сайта с использованием разнообразных средств визуализации маркетинговой информации, таких как: таблица; линейный график; график рассеивания; столбиковая диаграмма; гистограмма; круговая диаграмма; площадная диаграмма; кольцевая диаграмма; диаграмма разброса; лепестковая диаграмма; ментальная карта и др.

#### **1.3. Структура контрольной работы**

Контрольная работа содержит следующие основные разделы:

1. Титульный лист (см. Приложение 7).

 2. Введение. Здесь целесообразно обосновать актуальность контрольной работы для выбранной организации, на примере которой будет проводиться исследование, сформулировать проблему, цель, и задачи исследования.

3. Основная часть работы. Основная часть контрольной работы включает практическую часть. Основная часть излагается по компетенциям. Каждый элемент основной части (раздел, подраздел, пункт) должен представлять собой законченный фрагмент рассмотренной компетенции. Эта часть работы включает решение прикладной поставленной задачи. В ней студент:

• осуществляет выбор базовой организации;

• производит обзор деятельности организации (ее история, бренда/брендов, продукции, оргструктуры, миссии, стратегических целей, способов продвижения продукции).

• проводит информационный аудит интернет-сайта базовой организации.

• определяет три направления деятельности и/или продукта для разработки рекламных объявлений.

• определяет трех конкурентов и осуществляет краткий обзор их сайтов.

• формулирует выводы и управленческие решения по проведенному информационному аудиту сайта

4. Выводы (заключение). В данном разделе работы студентом обосновывается возможность внедрения в практику предложений и мероприятий, разработанных по итогам проведенного информационного аудита сайта базовой организации, формулируются основные выводы и предложения. Выводы должны быть краткими. В итоге должны быть сформулированы практические и/или теоретические рекомендации для базовой организации, которые будут способствовать повышению эффективности ее рыночной деятельности.

5. Список используемой литературы. Список использованной литературы составляется строго в алфавитном порядке в следующей последовательности: законы РФ и другие официальные материалы (указы, постановления, решения министерств и ведомств); печатные работы (книги, монографии, сборники); периодика; сайты Интернета, источники на иностранных языках рекомендуется приводить в конце списка. Список содержит современную литературу по теме.

## **Раздел 2. Порядок выполнения контрольной работы №2 «Разработка проекта рекламной кампании для базовой организации в системе «Яндекс.Директ»**

#### **2.1. Характеристика контрольной работы №2**

В процессе выполнения контрольной работы №2 студенту предстоит на основе результатов, полученных в контрольной работе №1, самостоятельно разработать реально существующий проект рекламной кампании в системе контекстной рекламы «Яндекс.Директ».

Контекстная реклама — это реклама, содержание которой зависит от интересов пользователя. Контекстная реклама действует избирательно: рекламное сообщение показывается только тем, кто хочет его увидеть. Пользователи проявляют интерес к тем или иным товарам и услугам (вводя соответствующий запрос в поисковую систему), а рекламодатель предлагает им помощь, рассказывая о своих предложениях (демонстрирует рекламные объявления). По сути, пользователь сам прикладывает усилия, чтобы отыскать рекламное сообщение. В связи с этим, важнейшим преимуществом контекстной рекламы как современного инструмента интернет-маркетинга является ее таргетированность.

Контекстная реклама бывает поисковой и тематической. *Поисковая реклама* показывается в результатах поиска по интернету (или по сайту). Обязательное условие показа поисковой рекламы – наличие в явной форме поискового запроса, заданного пользователем. *Тематическая реклама* показывается на странице сайта, входящего в Рекламную сеть Яндекса (РСЯ), если тематика рекламы соответствует интересам пользователя. Тематическая реклама показывается как дополнительная информация к содержанию страниц, которые просматривает пользователь. Она находится в сфере его внимания. В контрольной работе будет использоваться система поисковой контекстной рекламы «Яндекс.Директ», поскольку в ней сосредоточено большинство существующих технологий Интернет-маркетинга.

Выполнение контрольной работы позволит бакалавру решить задачу углубления и закрепления на практике теоретических знаний в области продвижения продукции на рынке с помощью возможностей Интернетмаркетинга. Кроме того, выполняемая студентами контрольная работа подразумевает решение в реальных рыночных условиях комплекса маркетинговых задач базовой организации, а именно: географического и временного таргетинга, подбора поисковых запросов (составления семантического ядра), составления рекламных сообщений (копирайтинга), бюджетирования рекламной кампании и др.

Контрольная работа подразумевает выполнение следующих **видов работ**:

- 1. Знакомство с интерфейсом, функционалом и техническими возможностями системы контекстной рекламы «Яндекс.Директ».
- 2. Выполнение основных настроек проекта кампании: размещение контактной информации базовой организации, выбор условий временного и географического таргетинга.
- 3. Составление заголовка и текста объявления, указание ссылки на сайт (*для объявлений №1,2,3*)
- 4. Подбор поисковых запросов (*для объявлений №1,2,3*).
- 5. Определение типа размещения объявления и назначение стоимости клика по выбранным поисковым запросам (*для объявлений №1,2,3*).
- 6. Отправка разработанной рекламной кампании на модерацию в «Яндекс.Директ» и получение положительного результата проверки.
- 7. Составление бюджета рекламной кампании и его оптимизация.
- 8. Формулирование выводов и рекомендаций. Подготовка презентации.

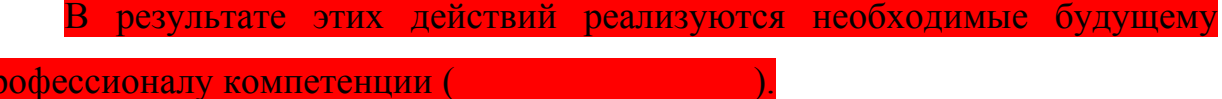

Контрольная работа выполняется под руководством преподавателя в соответствии с утвержденным графиком. Перед выполнением работы составляется ее план и согласовывается с преподавателем. Текущее руководство контрольной работой заключается в проведение мастер-класса на одном из практических занятий по технологиям контекстной рекламы «Яндекс.Директ», систематических консультациях с целью оказания организационной и научно-методической помощи студенту–бакалавру, контроля над выполнением работы онлайн в соответствии с графиком, проверки содержания и оформления завершенной работы. Преподаватели, осуществляя контроль над содержанием работы, проводят своевременную оценку полученных знаний.

### **2.2. Задание для контрольной работы №2**

Для организации, выбранной в контрольной работе №1, необходимо разработать рекламную кампанию в системе контекстной рекламы «Яндекс.Директ», состоящую из трех рекламных объявлений.

Структура выполняемого исследования представлена в табл. 2.1

На *первом этапе* студент знакомится с материалами программы дисциплины, лекционных занятий, рекомендованной литературой, данными методическими указаниями. Используя дополнительную литературу и интернет-источники, знакомится с технологиями контекстной рекламы в Интернет. На этом же этапе студент регистрируется в системе «Яндекс.Директ».

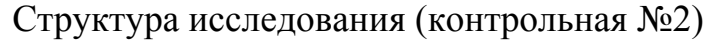

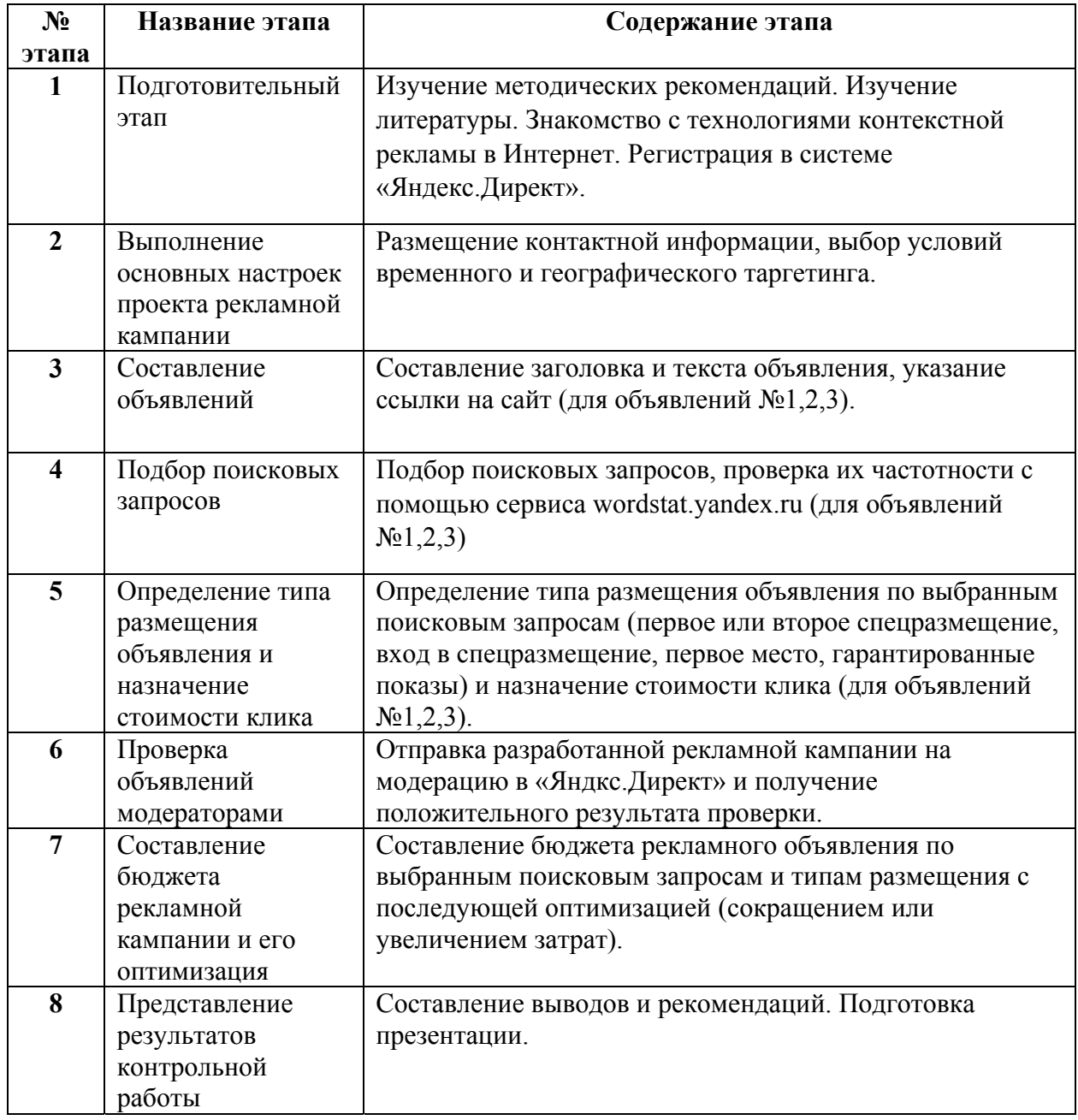

Для этого можно либо найти в нижней части главной страницы поисковой системы Яндкес (www.yandex.ru) ссылку *«Директ»* (рис. 2.1), либо набрать в адресной строке браузера Интернет-адрес *http://direct.yandex.ru*.

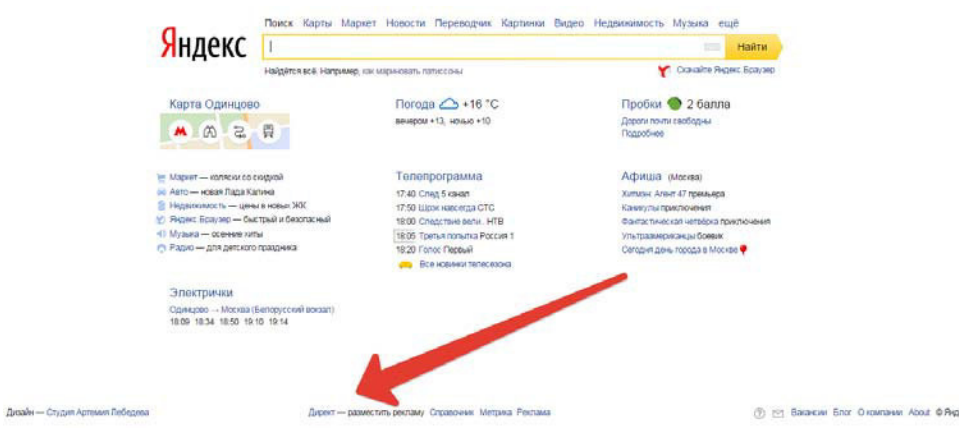

Рис. 2.1. Гиперссылка, ведущая в систему контекстной рекламы «Яндекс.Директ»

Для работы в системе контекстной рекламы необходимо пройти процедуру регистрации или воспользоваться уже существующим аккаунтом в любом из сервисов Яндекса (например, почтовом) и войти в систему.

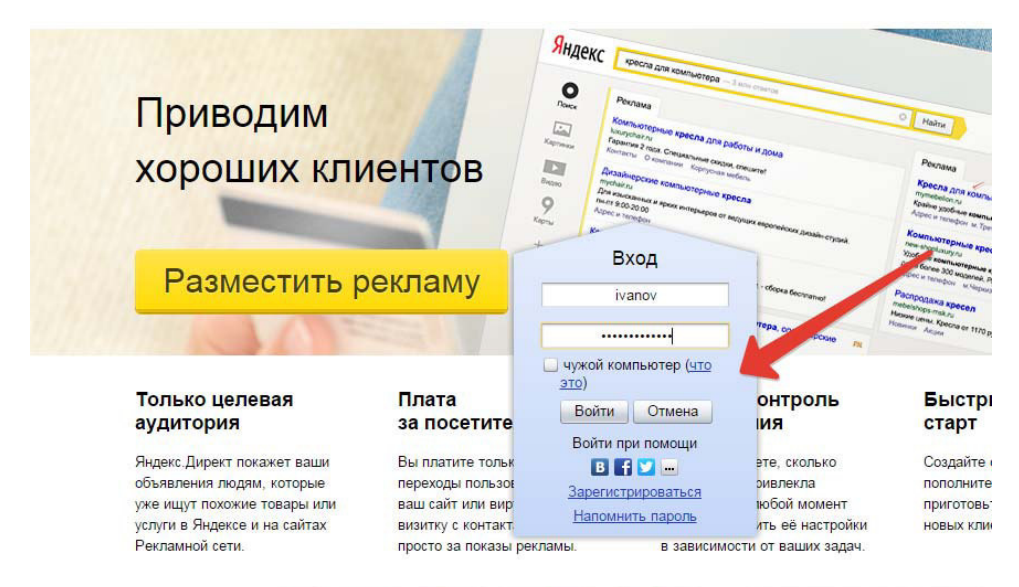

Рис. 2.2. Процедура авторизации для входа в «Яндекс.Директ»

Процедура регистрации стандартна и включает в себя ввод информации пользователем в 2 этапа:

- фамилия, имя и логин (рис. 2.3);

- пароль, подтверждение пароля, секретный вопрос, ответ, другой email (по желанию), мобильный телефон, проверочные символы (рис. 2.4).

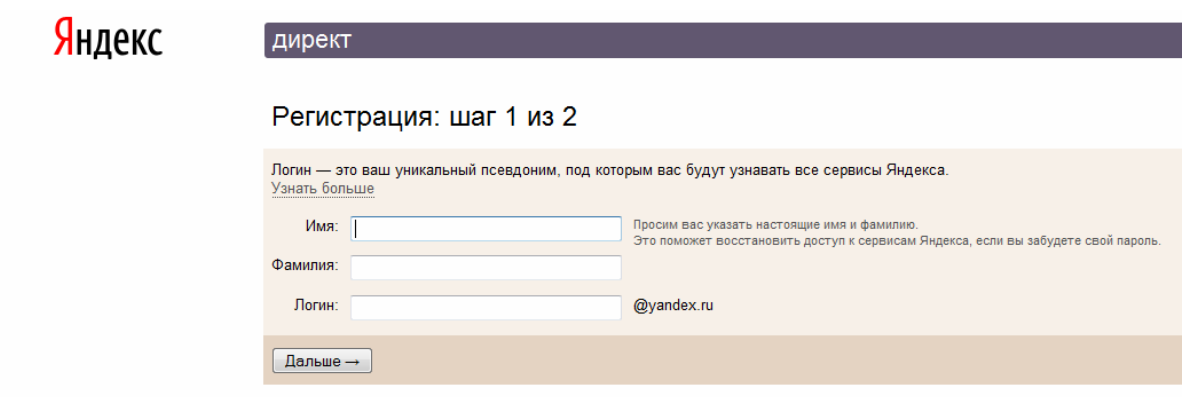

Рис. 2.3. Первый этап регистрации в системе контекстной рекламы «Яндекс.Директ»

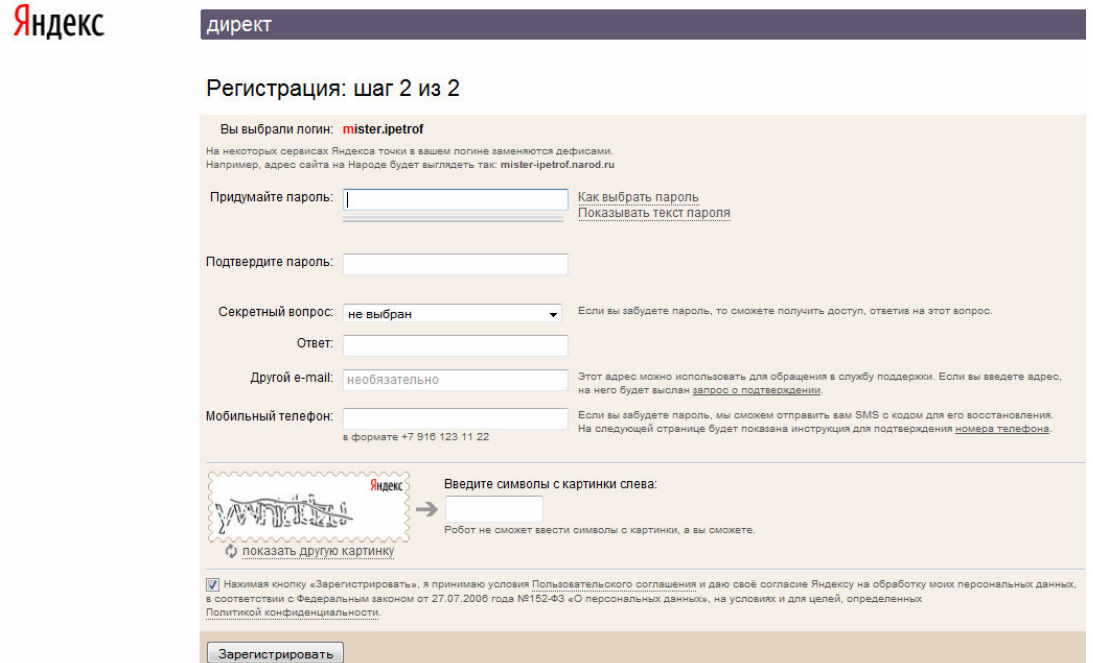

Рис. 2.4. Второй этап регистрации в системе контекстной рекламы «Яндекс.Директ»

После ввода информации и активизации кнопки «Зарегистрировать» пользователь получает возможность работать в системе в своем личном кабинете (рис. 2.5.)

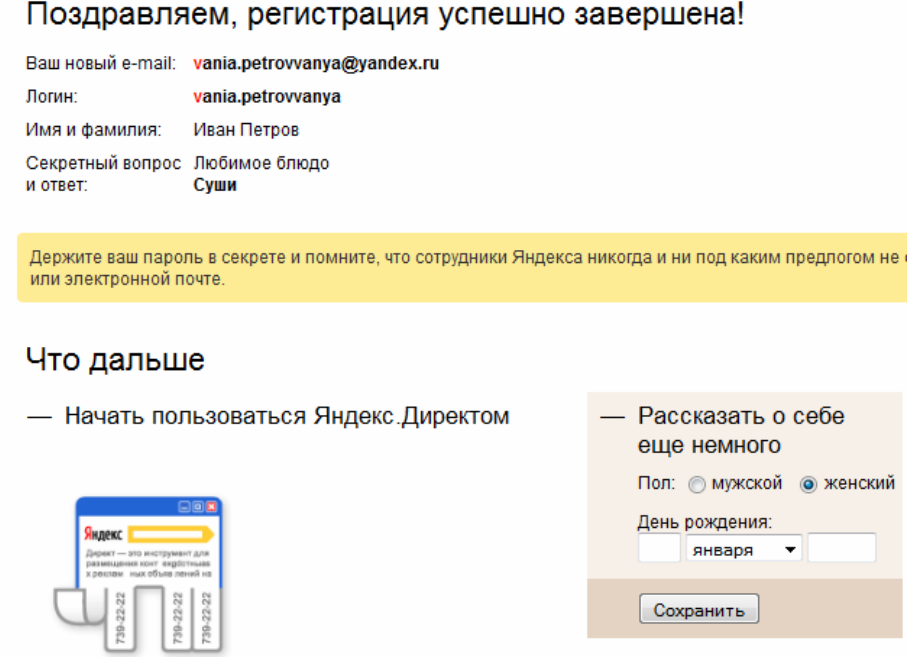

Рис. 2.5. Переход в систему «Яндекс.Директ»

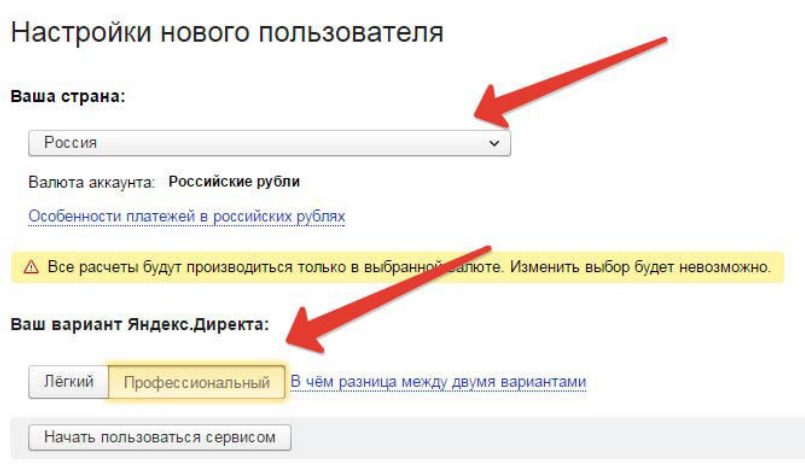

Рис. 2.6. Настройки нового пользователя

На **втором этапе** начинается работа непосредственно в системе «Яндекс.Директ». Перед началом пользования системой, пользователю предлагается осуществить основные настройки: выбрать страну и тип интерфейса («легкий» и «профессиональный»). Функциональные особенности двух типов пользовательских интерфейсов представлены в табл. 2.2.

Для того, чтобы студент, выполняющий работу, смог получить опыт работы с большинством возможных функций системы контекстной рекламы «Яндекс.Директ», необходимо выбрать страну «Россия» и «Профессиональный» вариант интерфейса и нажать кнопку «Начать пользоваться сервисом». После чего пользователь переходит к непосредственной процедуре работы в системе контекстной рекламы «Яндекс.Директ». Процедура разработки проекта рекламной кампании включает три этапа:

- размещение контактной информации рекламодателя и настройка условия показа объявлений (шаг 1);

- составление объявления и выбор поисковых запросов (шаг 2);

- установление стоимости за клик и определение типа показа объявлений (шаг 3).

Таблица 2.2

Функциональные отличия «легкого» и «профессионального» вариантов интерфейсов системе контекстной рекламы «Яндекс.Директ»

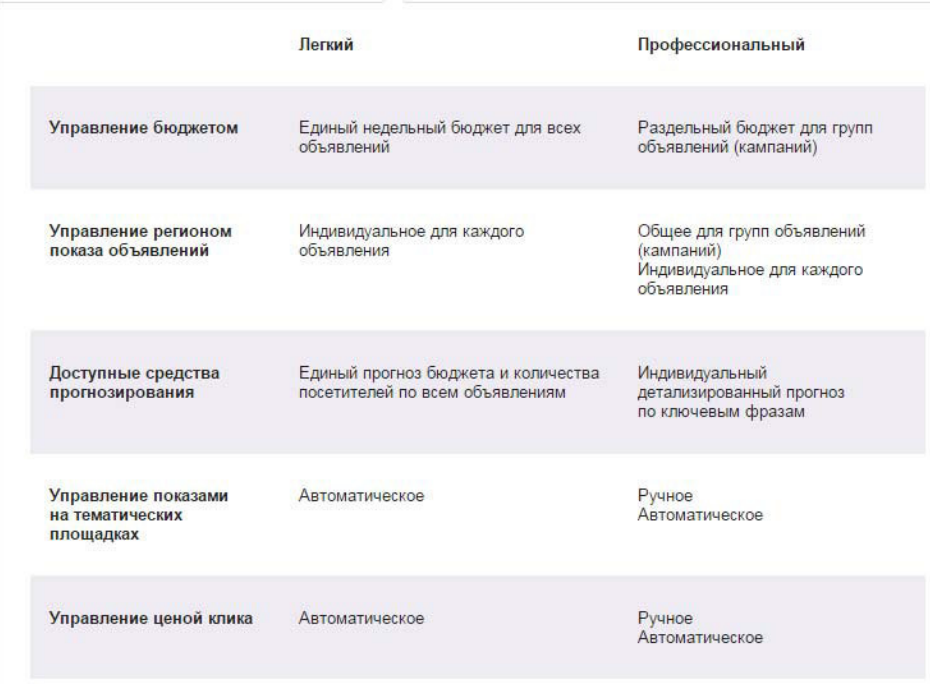

На первом шаге необходимо осуществить ряд настроек (рис. 2.7). Все разрабатываемые объявления в системе «Яндекс.Директ» обязательно группируются в кампании. В одной рекламной кампании может быть несколько объявлений. Выполнение первого шага начинается с указания названия разрабатываемой рекламной кампании. Оно необходимо для облегчения последующего управления контекстной рекламой. Допустим, в качестве примера мы будем разрабатывать рекламную компанию для вуза, предлагающего программы заочного экономического образования. Тогда назовем рекламную кампанию «Заочное экономическое образование». Укажем название клиента. Им может быть как имя, так и название организации. Установим даты начала и завершения рекламной кампании. Указание e-mail и номера телефона необходимо для получении уведомлений обо всех изменениях, происходящих с компанией в процессе ее работы. Пункты «Стратегия» и «Настройка цен на мобильных устройствах» можно пропустить (здесь и далее такие пропускаемые настройки будут выделены пунктирными стрелками).

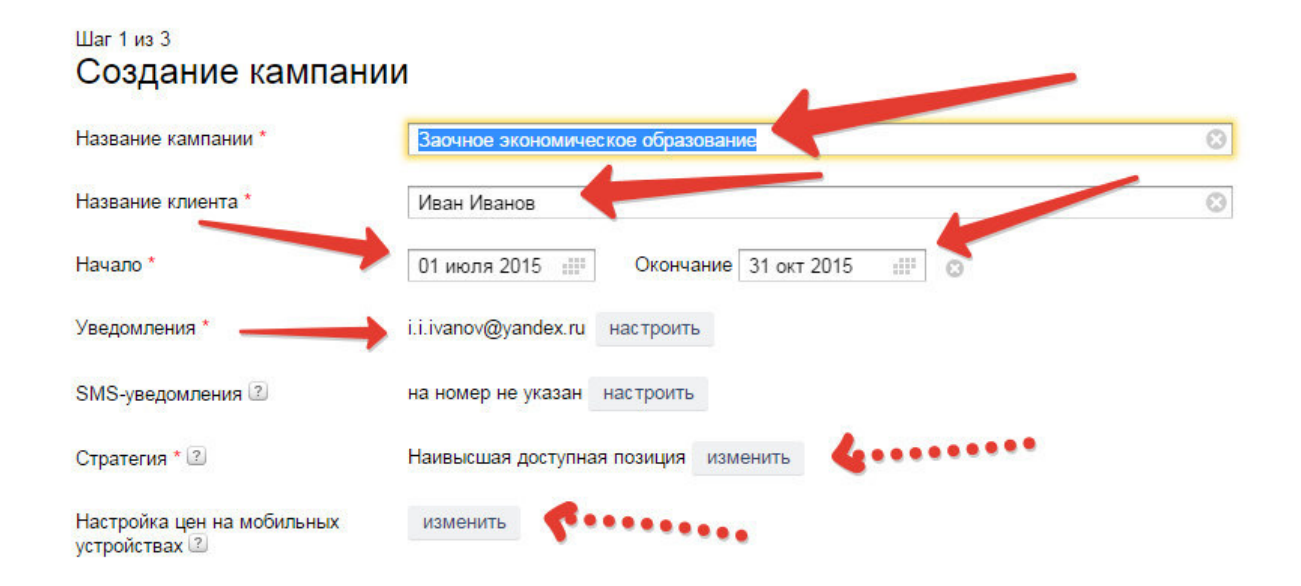

Рис. 2.7. Настройка названия кампании, дат ее начала и окончания, контактной информации для уведомлений

Следующей функцией «Яндекс.Директ», которую необходимо настроить, является временной таргетинг или время, в течение которого будет транслироваться реклама. Если специфика рекламируемых услуг такова, что показывать рекламу лучше только в определенные дни недели и время суток, можно указать время работы кампании. Тогда система автоматически будет включать показы всех объявлений в указанный промежуток времени и приостанавливать их в остальные периоды.

Настроить временной таргетинг можно в параметрах кампании выберите часовой пояс, отметьте дни недели и часы, в которые должны показываться объявления этой рекламной кампании и задайте расписание показа в праздничные дни. Выберем диапазон с 9.00 до 20.00 в будни и круглосуточно в выходные дни (рис 2.8).

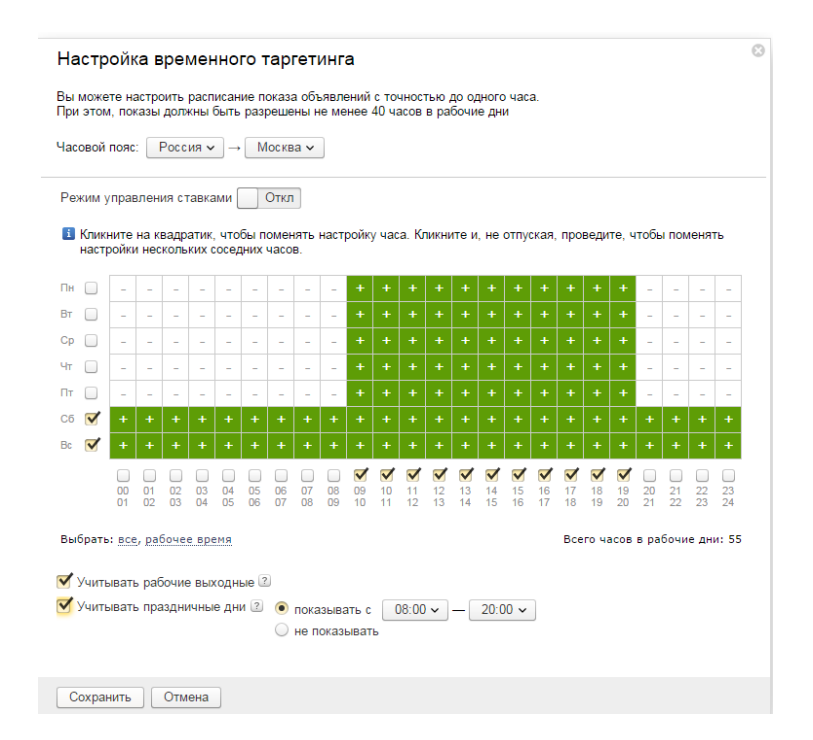

Рис. 2.8. Настройки параметров временного таргетинга

Еще одной настройкой является выбор регионов показа рекламной кампании, т.н. географический таргетинг. Здесь необходимо выбрать те регионы, где целесообразно показывать рекламы выбранной организации (рис.2.9). Для примера выберем Москву и область.

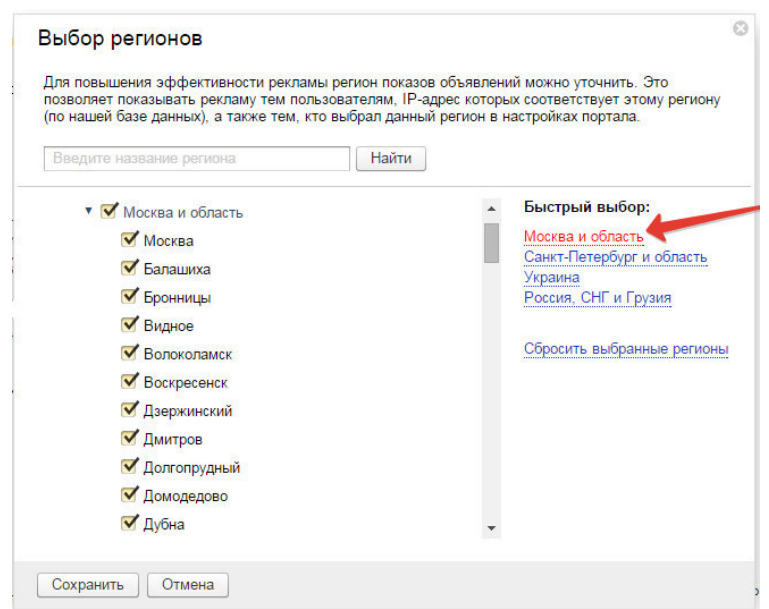

Рис. 2.9. Выбор регионов показа рекламной кампании (географический таргетинг)

После выбор региона показа появится предупреждение, что будет установлен единый регион для всех объявлений в кампании. Следует выбрать «Да» (рис.2.10).

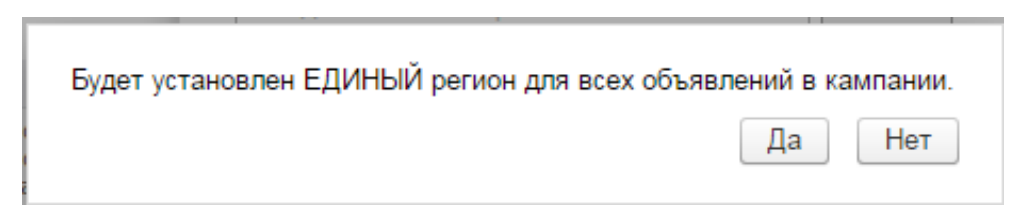

Рис. 2.10. Предупреждение о настройке региона показа для всех объявлений в кампании

Затем необходимо указать единый адрес и телефон для всех объявлений. В данной форме обязательно заполняются поля: местоположение, телефон, название компании/ФИО, время работы. Остальное заполняется студентом при наличии данной информации о базовой организации (рис. 2.11).

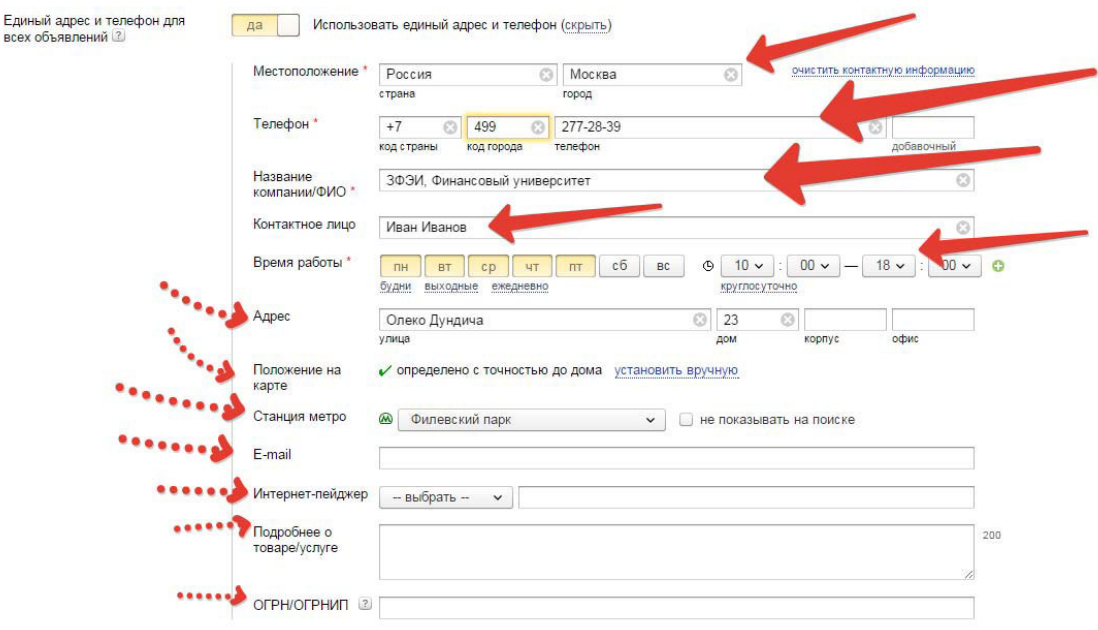

Рис. 2.11. Заполнение контактной информации базовой организации

Оставшиеся настройки первого шага в контрольной работе не выполняются, поскольку это возможно только при наличии доступа к административной части сайта базовой организации (рис. 2.12). Нажав кнопку «Дальше», студент переходит ко второму шагу разработки рекламной кампании и третьему этапу выполнения контрольной работы.

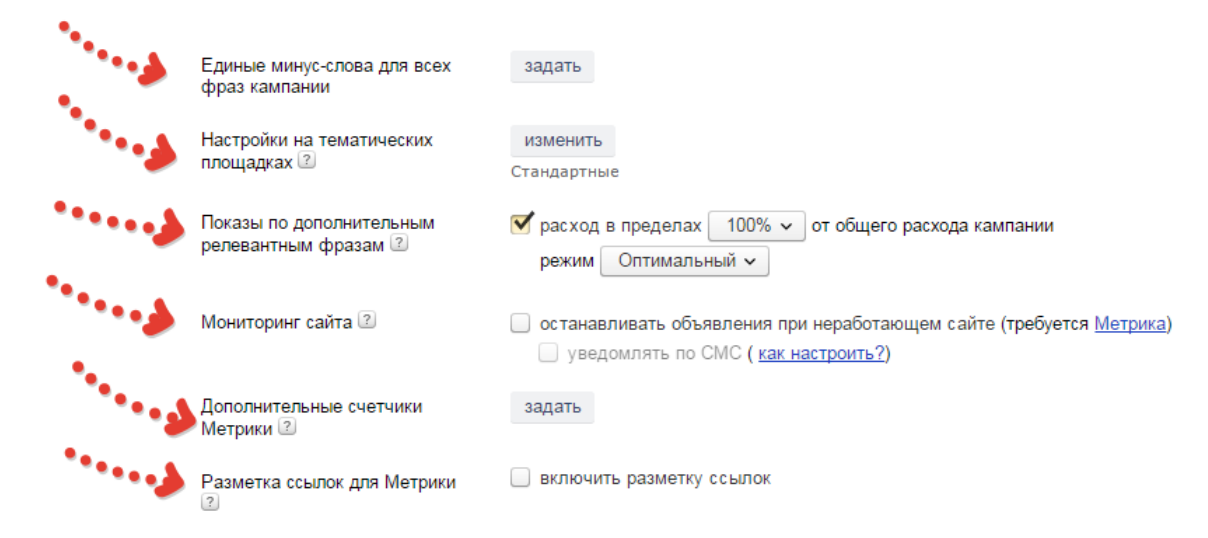

Рис. 2.12. Пропускаемые настройки на первом шаге

На **третьем этапе** выполнения контрольной работы необходимо разработать рекламное объявление, чему посвящен второй шаг разработки рекламной кампании. Второй шаг начинается с назначения названия группы объявлений, в которую впоследствии можно будет объединить несколько тематически схожих рекламных объявлений. В группе можно создать одно или несколько объявлений с общим набором ключевых фраз и едиными условиями показа. В нашем случае назовем группу: «Бакалавриат по направлению «Менеджмент»» (рис. 2.13).

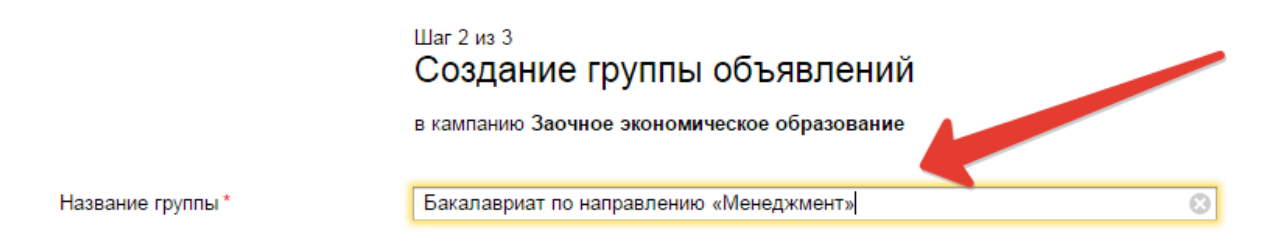

Рис. 2.13. Назначение названия группы объявлений

Затем необходимо составить объявление, которое состоит из заголовка (33 символа), текста объявления (75 символа), ссылки на сайт. Кроме этого можно выбрать функцию показа объявления на мобильных устройствах, загрузить фото и настроить быстрые ссылки (рис. 2.14).

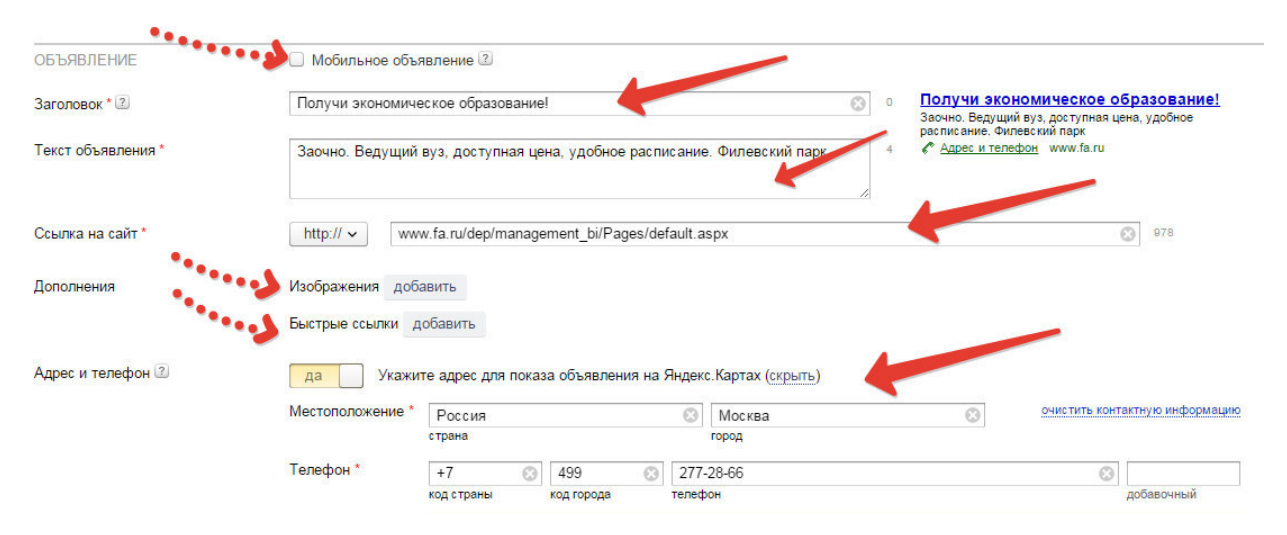

Рис. 2.14. Составление рекламного объявления

При составлении объявления важно соблюдать определенные правила:

1. *Пишите правильные заголовки.* Дайте пользователю понять, что он нашел именно то, что искал, непосредственно в заголовке объявления. Если пользователь спросил про ремонт холодильников, то лучше сразу дать ему понять, что вы предлагаете именно эту услугу.

2. *Включите в текст объявления ключевые слова.* Если в вашем объявлении содержатся слова, которые используются в пользовательском запросе, то при показе на странице результатов поиска в тексте объявления эти слова будут выделены жирным шрифтом. Это увеличит отклик на ваше рекламное предложение.

3. *Включите в текст объявления информацию о цене и рекламных акциях.* Если пользователь будет заранее знать цену, то клик по объявлению будет означать его заинтересованность в приобретении товара по этой цене. Если цена не устраивает пользователя, он не станет кликать по объявлению, а вы сэкономите свои деньги.

4. *Выбирайте правильные ключевые слова.* Например, не стоит показывать объявление об аренде квартир по общему слову аренда. Посетители, которые ищут слово аренда, часто интересуются текстом стандартного договора аренды, арендой офисов, автомобилей, коттеджей, склада, магазина...

5. *Не забудьте и тех пользователей, которые добавляют название региона к ключевому слову.* Например, запрос квартира в Москве — это запрос от пользователей, которые хотят приобрести квартиру в Москве (причем, совсем не обязательно, что эти пользователи москвичи).

6. *Обратите внимание, что реклама будет показана всякий раз, когда в запросе полностью содержится указанное вами ключевое слово или словосочетание.* Например, если вы укажете словосочетание Honda Civic, ваше объявление может быть показано также по запросампродажа Honda Civic, автосалон Honda Civic, зеленая Honda Civic, где купить новую Honda Civic и т. д.

*7. Создавайте отдельное объявление под каждую группу однотипных ключевых слов и словосочетаний.* 

8. *Указывайте ссылку на страницу, которая содержит сведения о товарах и услугах, о которых идет речь в объявлении.* Если пользователи не смогут сразу найти то, о чем шла речь в объявлении, они покинут ваш сайт. Удостоверьтесь, что на странице, на которую придут посетители, содержится информация о рекламируемых товарах или услугах.

9. *Правильно укажите регионы, в которых будут показываться объявления.* Такая возможность называется геотаргетингом. Неправильное использование геотаргетинга может лишить вас нужной аудитории. Например, если вы продаете квартиры в Москве, не стоит показывать рекламу только москвичам. Квартиры в Москве покупают и жители других городов.

10. *Не используйте название компании или доменного имени в заголовке или тексте объявления.* Это обычно не является привлекающим фактором, если только вы не используете известные и узнаваемые бренды. Пользователям, которые видят вашу рекламу, в первую очередь важно то, что они нашли искомый товар, а не то, кем именно он продается, ведь об этом они смогут узнать на вашем сайте.

Кроме того, при оценке контрольной работы будут учитываться творческий подход и креативность студента при составлении текста рекламного объявления.

После составления объявления на **четвертом этапе** выполнения контрольной работы необходимо подобрать ключевые фразы – поисковые запросы, которые используют целевые клиенты для поиска продукции/услуг базовой организации. Для этого необходимо воспользоваться сервисом wordstat.yandex.ru. Введите в поисковую строку основной поисковый запрос, слово или словосочетание, максимально точно отражающие смысл рекламного объявления. В нашем случае это будет «заочное образование» (рис. 2.15).

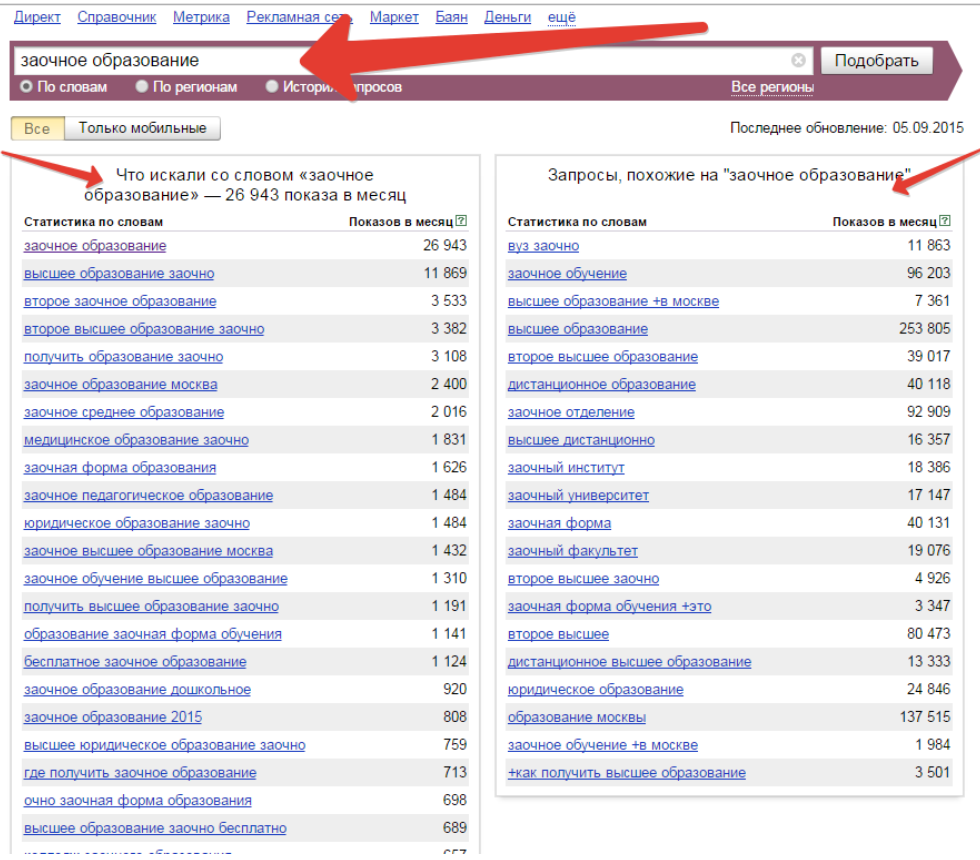

Рис. 2.15. Статистика поисковых фраз wordstat.yandex.ru

В открывшейся таблице в левой колонке видна статистика (количество показов за месяц) поисковых запросов содержащих слова «заочное образование», а в правой колонке показаны поисковые фразы, которые использовались вместе с введенным запросом «заочное образование». Из этой таблицы студент должен выбрать одну или несколько поисковых фраз, которые будут использоваться в дальнейшем. В нашем случае следует уточнить первоначально сформулированный запрос: «высшее образование заочно». Этот запрос необходимо ввести в поле «Подобрать слова», вернувшись в интерфейс разработки рекламного объявления и нажать «Подобрать» (рис. 2.16).

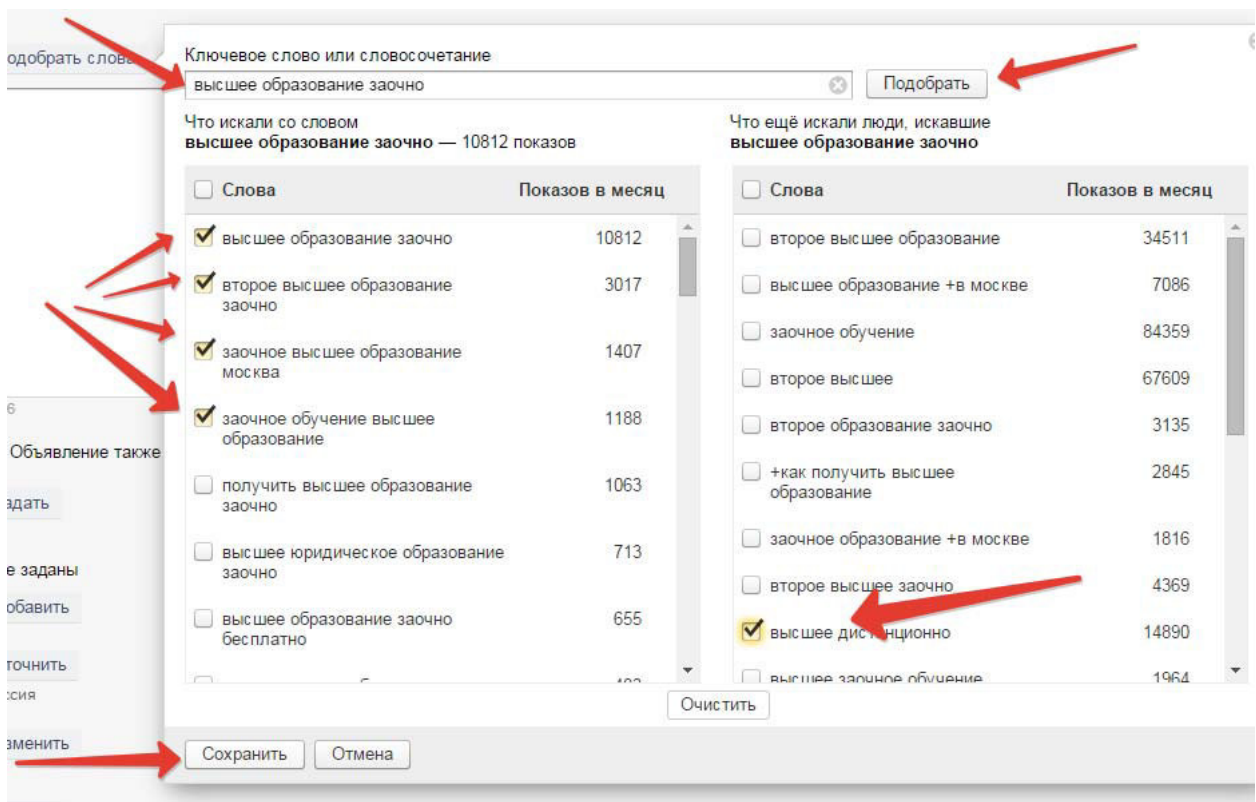

Рис. 2.16. Выбор ключевых слов или сочетаний

В появившейся форме студент должен обдуманно выбрать ключевые слова или сочетания, которые максимально точно соответствуют рекламному объявлению. После того как слова буду выбраны, заполнятся две формы: «Новые ключевые слова» и «Подсказки». Использование подсказок, автоматически предлагаемых Яндекс.Директом должно быть обосновано студентом (рис. 2.17).

| высшее дистанционно, заочное обучение высшее образование, заочное<br>высшее образование москва, второе высшее образование заочно,<br>высшее образование заочно | Подсказки<br>скрыть<br>• дистанционное высшее образование<br>дистанционное обучение высшее образование<br>Второе высшее заочно<br>← вузы с дистанционным обучением<br><b>SARADORE</b><br>е высшее образование дистанционно<br>• заочное высшее образование<br>• высшее дистанционное обучение<br>• институт дистанционного обучения<br>• московский институт дистанционного обучения<br>• обучение дистанционное образование<br>ещё |
|----------------------------------------------------------------------------------------------------|----------------------------------------------------------------------------------------------------|
| 3948<br>• упорядочить и уточнить • очистить                                                                                                    | ← все подходят                                                                                                    |

Рис. 2.17. Заполненные формы ключевых фраз

Остальные настройки второго шага можно пропустить (рис. 2.18).

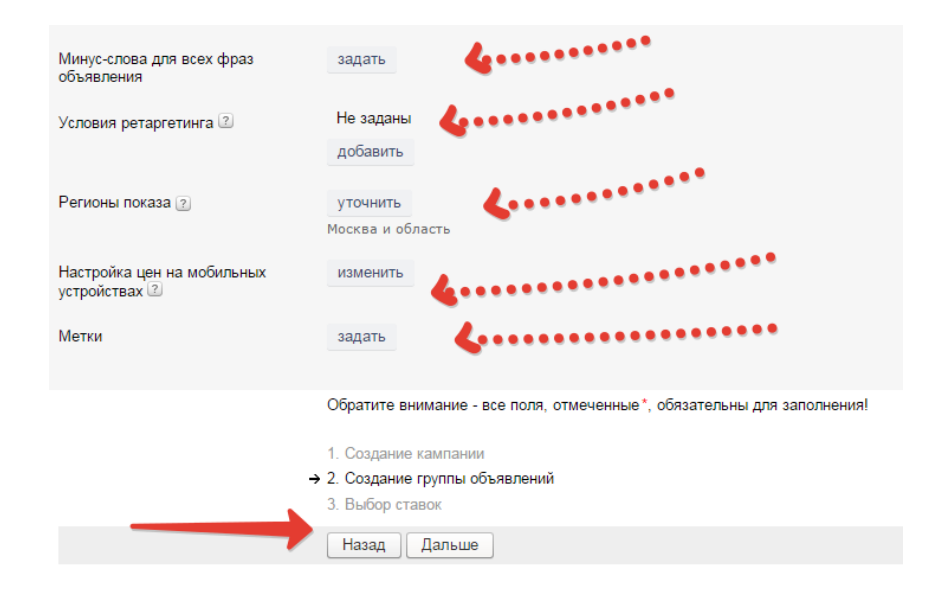

Рис. 2.18. Пропускаемые настройки на втором шаге

**Пятый этап** выполнения контрольной работы состоит из заключительных настроек разработанного объявления, выполняемых на третьем шаге работы в Яндекс.Директ. В открывшемся окне виден макет разработанного объявления, перечень выбранных ключевых фраз, а также действующие цены за клик по пяти типам размещения (табл. 2.3).

Таблица 2.3

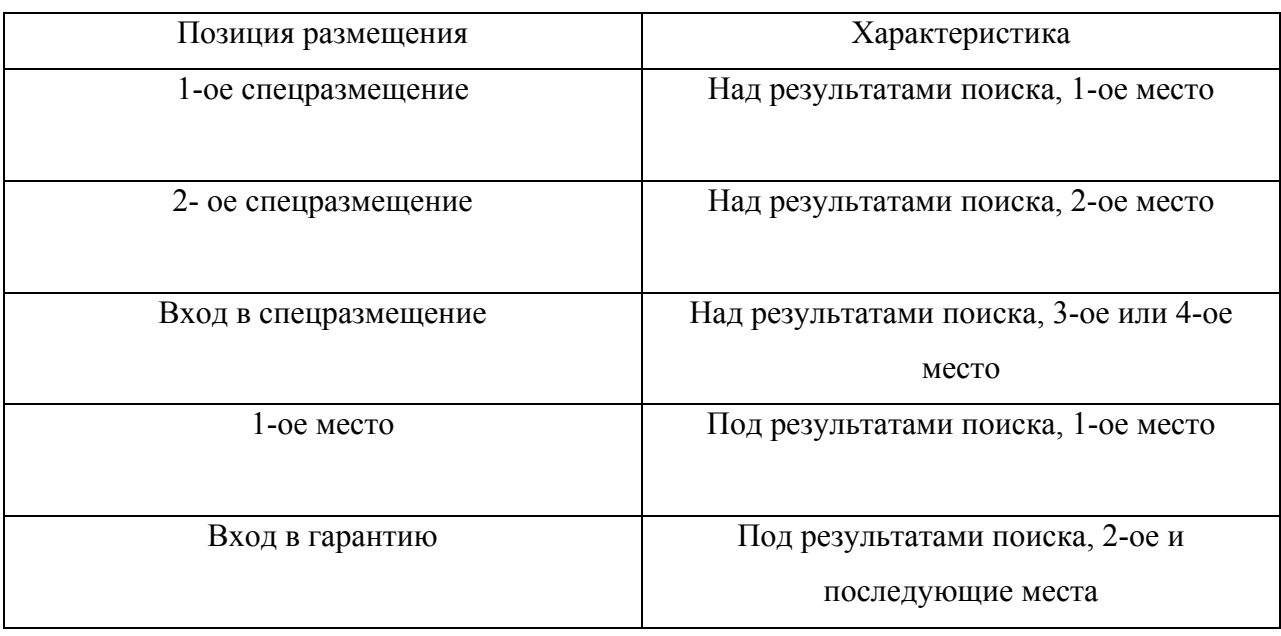

Типы размещения объявлений в системе «Яндекс.Директ»

Задача студента на этом этапе - назначить цену, исходя из предпочтительной позиции ключевой фразы, ее частотности, а также планируемых затрат на рекламу (рис. 2.19).

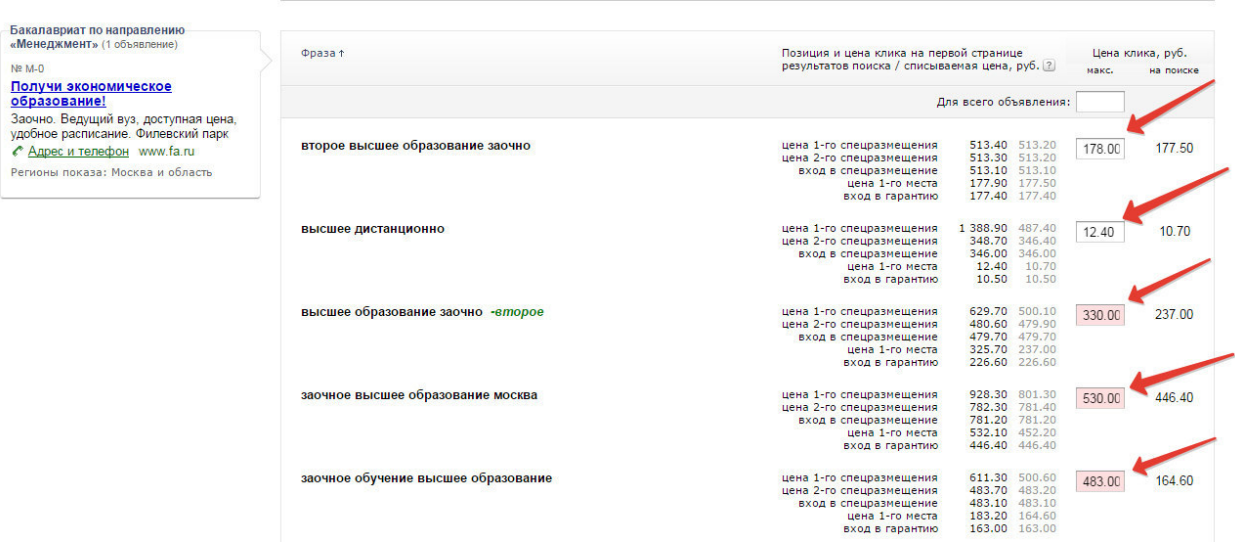

Рис. 2.19. Назначение цены за клик

После назначения цены за клик необходимо перейти далее. На **шестом этапе** студент отправляет разработанную кампанию на модерацию в Яндекс (рис. 2.20, 2.21).

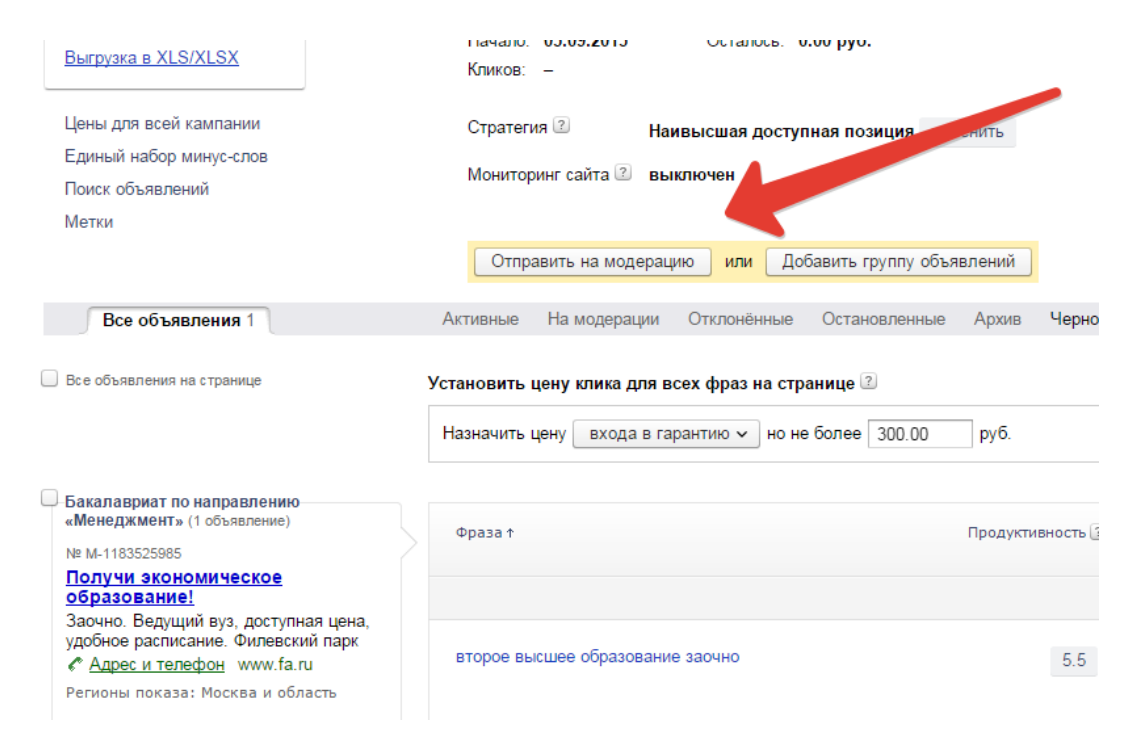

Рис. 2.20. Отправка объявления на модерацию

### Заказ

Необходимо подтвердить согласие с условиями размещения рекламы

Я заказываю рекламную кампанию Заочное экономическое образование и согласен с условиями размещения рекламы.

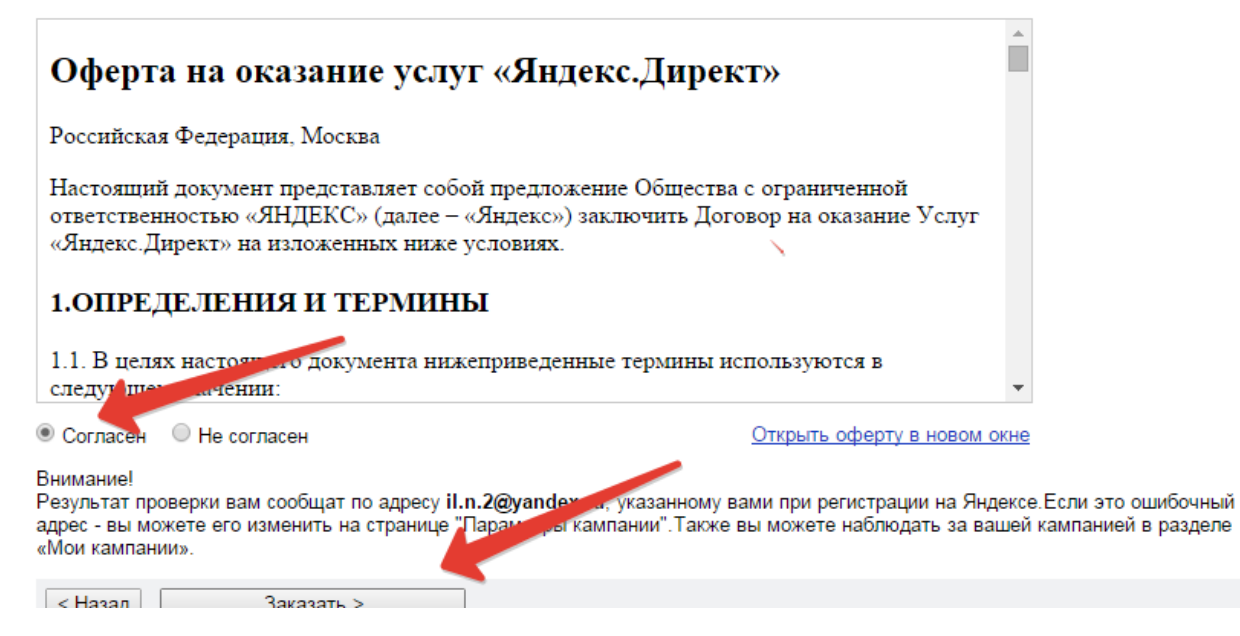

Рис. 2.21. Согласие с условиями оферты

В ходе модерации менеджеры Яндекс.Директ проверяют объявление и принимают решение о его допуске к показам или отклоняют. В случае отклонения необходимо доработать объявление по замечаниям модераторов.

В рамках **седьмого этапа** студент разрабатывает прогноз бюджета разработанной рекламной кампании, используя соответствующую функцию (рис. 2.22).

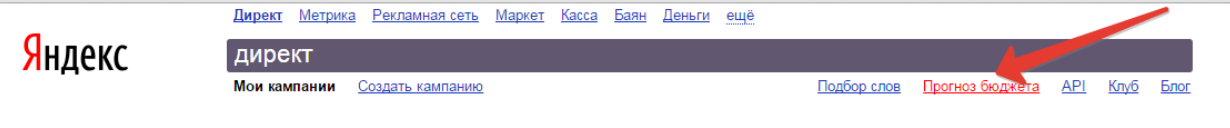

Мои кампании

Рис. 2.22. Функция «Прогноз бюджета»

Составляя бюджет, необходимо еще раз указать регион поиска (в нашем случае Москва и область), выбрать период (30 дней), указать ключевые фразы, выбранные ранее при составлении объявления (рис. 2.23)

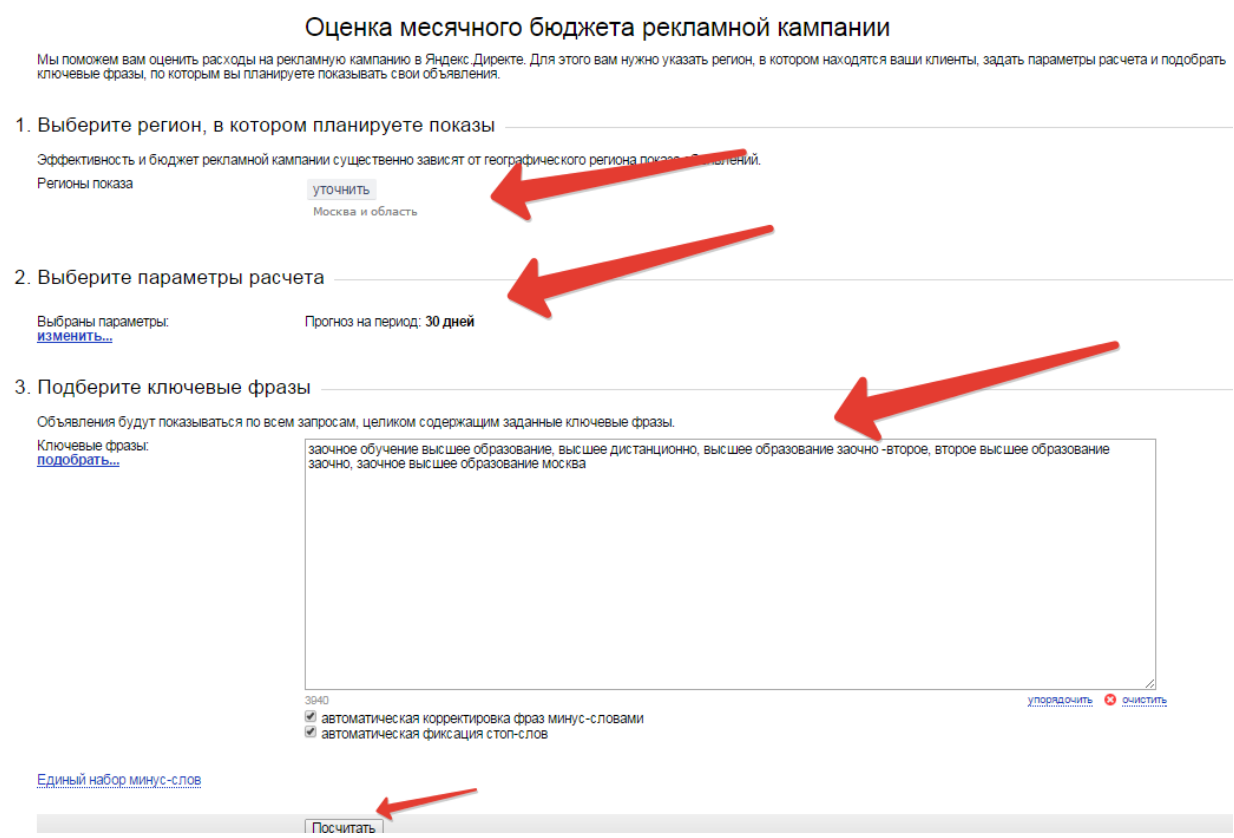

Рис. 2.23. Составление прогноза бюджета

Далее студент приводит в соответствие позиции размещения объявления в прогнозе бюджета с проектом объявления (рис. 2.24).

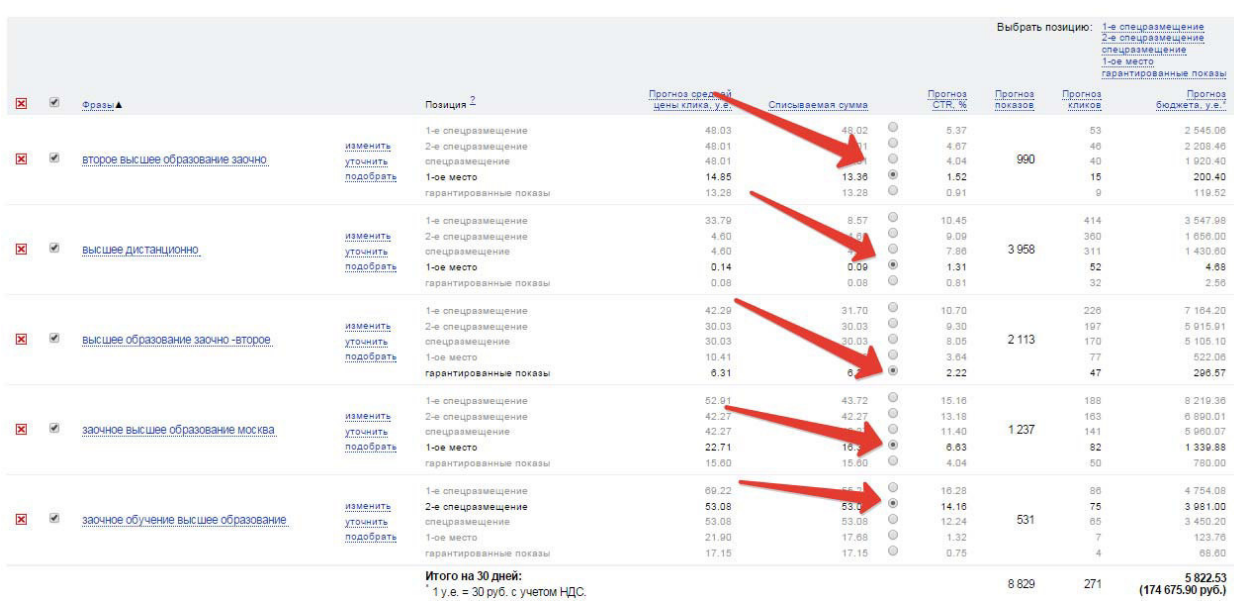

#### Рис. 2.24. Указание позиции размещения объявления в прогнозе бюджета

В получившемся первом варианте бюджета указана примерная сумма затрат на рекламное объявление за месяц. В нашем случае она равна 174675,90 руб. На этом же этапе студент самостоятельно принимает решение об увеличении и уменьшении бюджета и делает соответствующие изменения (уточняет ключевые фразы, условия таргетинга, позиции размещения объявления и пр.). В контрольной работе сохраняются оба варианта бюджета.

**Этапы 3-7** контрольной работы повторяются при разработке второго и третьего объявления по трем направлениям деятельности и/или продуктам, которые были определены в контрольной работе №1.

На заключительном **восьмом этапе** контрольной работы студент формулирует общие выводы по разработке рекламной кампании в Яндекс.Директ, дает рекомендации по ее управлению, прогнозирует экономический эффект от ее работы в будущем.

#### **2.3. Структура контрольной работы №2**

Контрольная работа №2 оформляется в виде презентации в MS PowerPoint. Презентация должна содержать следующие основные разделы:

1. Титульный лист презентации (см. Приложение 8).

2. План презентации.

3. Основная часть презентации которая состоит из принтскринов, подтверждающих выполнение студентом всех настроек системы Яндекс.Директ в процессе разработки рекламной кампании по трем объявлениям (см. рис. 2.7-2.2.24), а именно:

Размещение контактной информации и настройка условия показа объявлений.

- Подбор поисковых запросов и составление объявлений (*для всех объявлений*).

- Определение типа размещения объявлений и назначение стоимости клика (*для всех объявлений*)

- Составление бюджета рекламной кампании и его оптимизация (*для всех объявлений*).

- Получение положительного ответа о допуске рекламного объявления от модераторов (*для всех объявлений*).

4. Выводы. В данном разделе презентации студентом обосновывается возможность внедрения в практику проекта рекламной кампании. Формулируются рекомендации по ее управлению, прогнозируется экономический эффект от ее работы в будущем.

5. Список используемой литературы. Список использованной литературы составляется строго в алфавитном порядке в следующей последовательности: законы РФ и другие официальные материалы (указы, постановления, решения министерств и ведомств); печатные работы (книги, монографии, сборники); периодика; Интернет-сайты, источники на иностранных языках рекомендуется приводить в конце списка. Список содержит современную литературу по теме.

**Раздел 3. Требования к оформлению контрольных работ и критерии их оценки**

#### **3.1. Требования к оформлению контрольной работы №1**

Контрольная работа №1 выполняется на компьютере в текстовом редакторе MS Word. При этом на проверку сдаются электронный и распечатанный (сшитый в скоросшиватель) варианты.

Параметры текста: гарнитура Times New Roman, шрифт 14, через 1,5 интервала с полями: верх, низ – 2; правое – 3; левое – 1,5. Отступ первой строки абзаца – 1,25. Сноски – постраничные. Таблицы и рисунки встраиваются в текст работы. При этом таблицы обязательно имеют заголовок, размещаемый над табличным полем, а рисунки – подрисуночные подписи. При использовании в работе нескольких таблиц и/или рисунков их нумерация обязательна.

Страницы текста нумеруются в правом нижнем углу. Объем работы рекомендуется в пределах 0,5 п.л. (12 стр. на компьютере через 1,5 интервала). Значительное превышение установленного объема является недостатком работы и указывает на то, что студент не сумел отобрать и переработать нужный материал.

К тексту прилагается оформленный по форме список использованной литературы. При составлении списка литературы в перечень включаются только те источники, которые действительно были использованы при подготовке к написанию лабораторной работы.

На титульном листе печатаются все необходимые данные о выполняемой работе с указанием фамилии, имени и отчества студента, номера группы, названия дисциплины, названия базовой организации, и ФИО преподавателя (см. Приложение 7). На последней странице указывается дата и ставится подпись студента, выполнившего работу. По завершении, работа передается преподавателю для проверки. После проверки,

преподавателем на титульном листе делается отметка о допуске или не допуске работы к собеседованию. Если работа допущена к собеседованию, то назначается день проведения собеседования для всего потока. Работы, не допущенные к собеседованию, должны быть доработаны с учётом рекомендаций и представлены повторно для собеседования.

### **Контрольная работа должна отвечать следующим требованиям:**

• выполняться согласно методическим рекомендациям с использованием законодательных актов, нормативных материалов, учебников и учебных пособий отечественных и зарубежных авторов, периодических изданий, интернет-источников;

• практический материал и теоретическая часть должны быть проработаны и органически связаны с выбранной тематикой;

• не допускается дословное списывание материалов источников или копирование текстов, опубликованных на сайтах в Интернет, без систематизации и авторской обработки, кроме скриншотов, цитат, таблиц, рисунков и других результатов исследований, на которые необходимо сделать ссылку;

• иметь авторскую оценку с исключением «копирования» материала;

• представлять собой законченную разработку с самостоятельными выводами и рекомендациями. В противном случае работа не допускается к собеседованию и возвращается студенту на переработку.

#### **3.2. Требования к оформлению контрольной работы №2**

Контрольная работа №2 оформляется в виде презентации в MS PowerPoint. При этом на проверку сдаются электронный и распечатанный (сшитый в скоросшиватель) варианты.

1. *Требования к объему* – 12-15 слайдов.

2. *Требования к содержанию информации:*

Заголовки должны привлекать внимание аудитории.

- y Слова и предложения короткие.
- Временная форма глаголов одинаковая.
- Минимум предлогов, наречий, прилагательных.

3. *Требования к расположению информации:*

- Горизонтальное расположение информации.
- Наиболее важная информация в центре экрана.
- Комментарии к картинке располагать внизу.

4. *Требования к шрифтам.*

Размер заголовка не менее 24 пунктов, остальной информации не менее 18 пунктов

Не более двух - трех типов шрифтов в одной презентации.

Для выделения информации использовать начертание: полужирный шрифт и курсив (подчеркивание не допускается).

5. *Последним слайдом* должны являться список использованной литературы и других источников информации.

Защита проектов рекламных кампаний, разработанных студентами в рамках выполнения контрольной работы №2, происходит в виде выступления с презентациями на одном из практических занятий по дисциплине «Интернет-маркетинг».

### **3.3. Оценка контрольных работ**

Студент обязан сдать контрольные работы (№1 и №2) преподавателю, который ведет в группе семинарские занятия. Сроки сдачи контрольных работ устанавливаются и утверждаются на кафедре. В соответствии с установленными правилами контрольная работа оценивается на «отлично», «хорошо», «удовлетворительно», «неудовлетворительно». Если контрольная работа не соответствует предъявляемым требованиям или получает неудовлетворительную оценку, то она возвращается студенту на доработку. Кафедрой «Маркетинг и логистика» используется 20-балльная система оценки 2 контрольных работ (по 10 баллов за каждую контрольную работу), наряду с установленной 5-балльной системой, исходя из 40-балльной системы критериев оценки работы за год.

Кафедрой установлены следующие критерии оценки контрольных работ (см. табл. 3.1, 3.2).

### **Таблица 3.1**

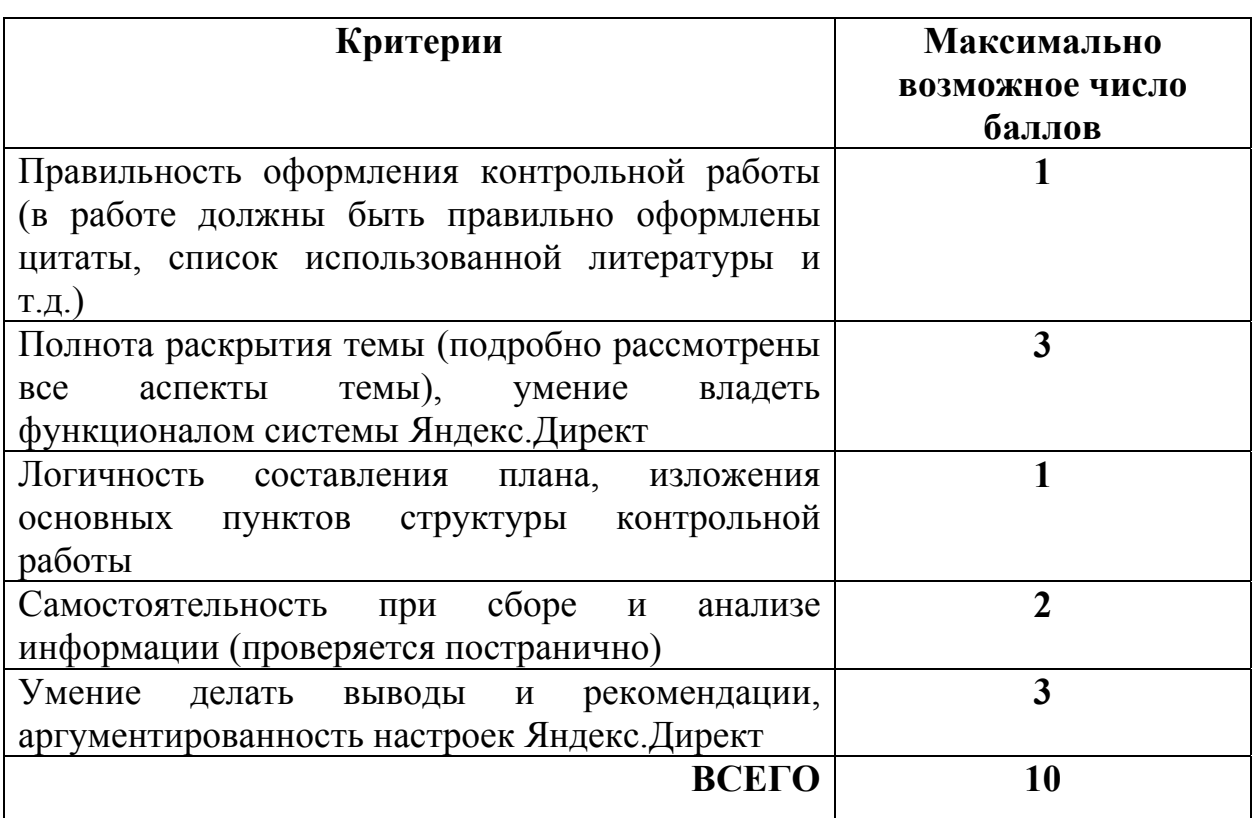

### **Критерии оценки контрольных работ по**

### **Таблица 3.2**

### **Схема перевода набранных балов в оценку**

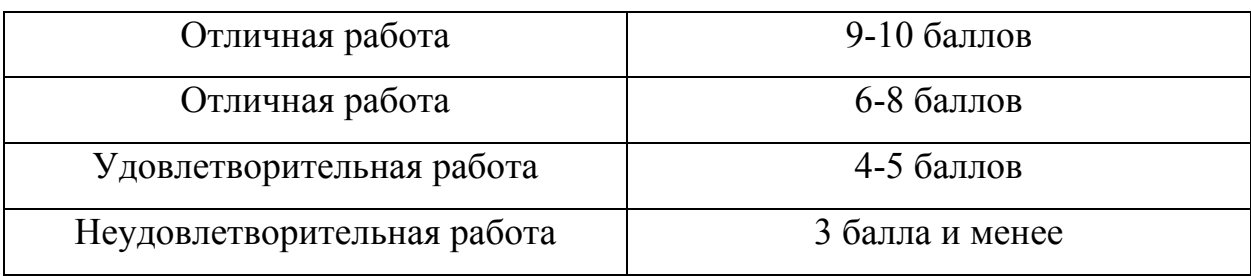

Кафедра обращает внимание на необходимость тщательной проверки контрольных работ студентов, их соответствия установленным требованиям. Если работа допускается к собеседованию, необходимо отметить не только положительные стороны контрольной работы, но и недочеты, с рекомендациями студенту по более полному освещению вопросов, использованию их в практической работе.

#### **Рекомендуемая литература**

1. Интернет-маркетинг: Учебное пособие / Под общей ред. Романенковой О.Н. – М.: Юрайт, 2014. Серия Бакалавр. - 275 с.

2. Котлер Ф. Маркетинг 3.0. От продуктов к потребителям и далее – к человеческой душе / Ф.Котлер, Х. Картаджайя, А. Сетиаван; пер. с англ. А. Заякина. – М.: Альпина Бизнес Букс, 2012. – 240 с.

3. Маркетинг: Учебное пособие для бакалавров / С.В. Карпова, О.Б.Авдиенко, О.А.Артемьева и др.; под ред. С.В. Карповой - Ростов-на-Дону: Феникс, 2011 - 474 с.

4. Маркетинговые коммуникации: Учебник / Под общей ред. Романенковой О.Н. - М.: Юрайт, 2014. Серия Бакалавр. - 373 с.

5. Рожков И.В. Информационные системы и технологии в маркетинге: монография / И.В. Рожков. – М.: Издательство «Русайнс», 2014.  $-196$  c.

6. Журналы: «Маркетинг», «Маркетинг в России и за рубежом», «Маркетинговые исследования в России и за рубежом», «Маркетинг и маркетинговые исследования», «Практический маркетинг», «Маркетолог», «Компания», «Индустрия рекламы», «Рекламный мир», «Менеджмент и маркетинг», «Практика рекламы», «Маркетинговые коммуникации».

## **Приложения**

Приложение 1

### **Тематика контрольных работ по дисциплине «Интернет-маркетинг»**

## **студентов группы №\_\_\_\_\_\_\_\_**

## **(преподаватель – доц. кафедры «Маркетинг и логистика» И.В. Рожков)**

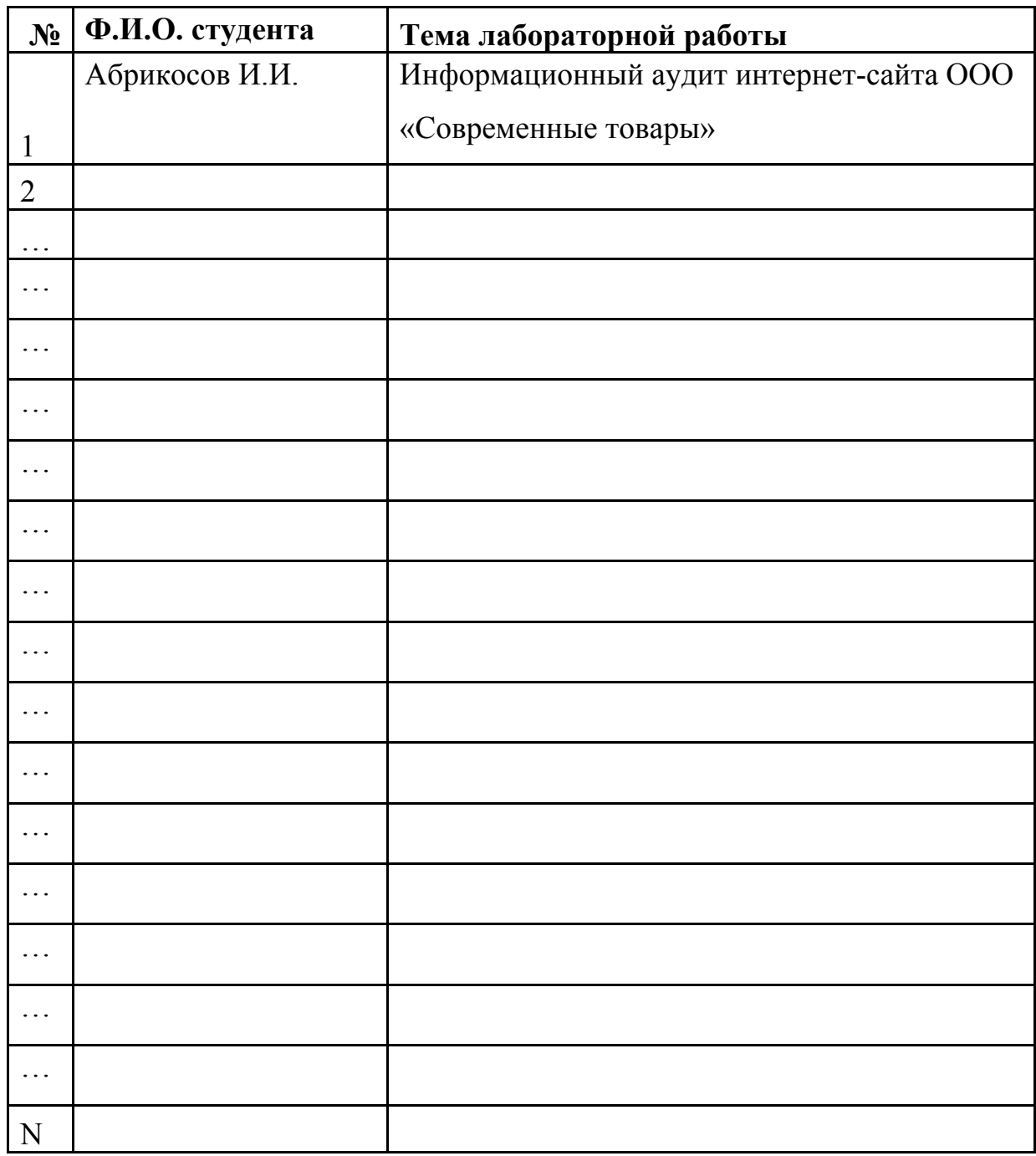

Преподаватель,

уч. степень, уч. звание, должность

**Пример оформления структуры (карты) сайта**

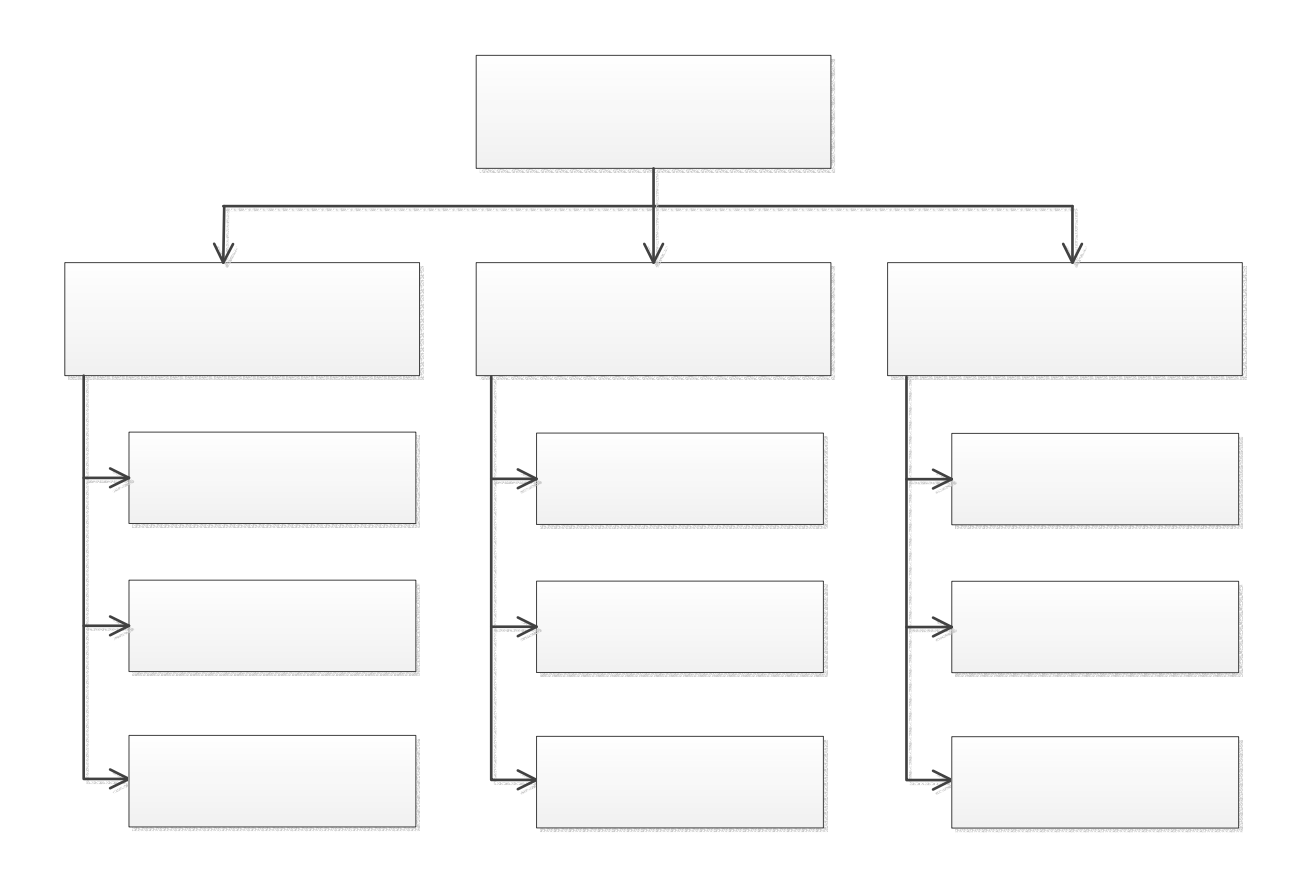

В карте сайта представляется полный перечень разделов и/или всех страниц, имеющихся на сайте. Графическое представление карты сайта позволяет лучше проанализировать его структуру. В случае, если сайт состоит из множества страниц и их сложно разместить на одной схеме, студенту разрешается отразить лишь основные разделы сайта.

# **Перечень ключевых запросов (семантическое ядро), по которым организация осуществляет продвижение своей продукции или услуг в сети Интернет**

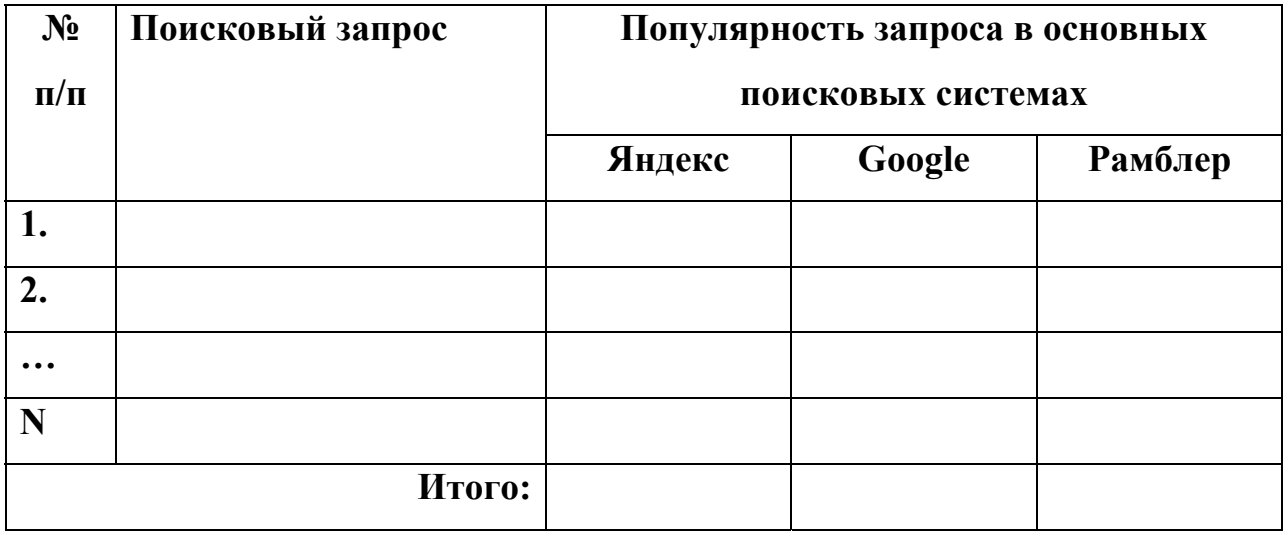

Для заполнения таблицы определите перечень поисковых запросов (словосочетаний и слов), которые могут использоваться мотивированной и целевой аудиторией для поиска в Сети продуктов или услуг выбранной вами компании. Для этого осуществите следующие этапы:

- Выберите термины, которые используются в информационном контенте сайта и в других рекламных материалах компании.

- Предположите, какие дополнительные термины могут использоваться в поисковых запросах потенциально мотивированными посетителями.

- К полученному перечню добавьте синонимы и родственные слова, способствующие наиболее полному охвату целевой аудитории.

- В онлайн сервисах статистики запросов поисковых систем «Яндекс», «Рамблер», «Google» или др. проверьте количество запросов по каждому из выявленных вами слов.

- Дополните список реально существующими запросами по той же тематики из этих онлайн сервисов.

Приложение 4

#### **Анализ результатов продвижения сайта в основных поисковых системах**

Поисковая оптимизация (англ. *search engine optimization, SEO*) и продвижение сайта в поисковых системах – один из основных инструментов Интернет-маркетинга. Чем ближе сайт находится в топе поисковой выдачи, тем больше целевой аудитории и потенциальных клиентов. Выберите 7-10 поисковых запросов из семантического ядра, составленного в предыдущем задании, и проверьте, на каких местах в основных поисковых системах находится сайт исследуемой компании. Для этого вы можете использовать как поисковики, так и специализированные сервисы **(***http://www.msurf.ru; http://www.siteposition.ru; http://mainspy.ru).* 

. После заполнения таблицы сделайте вывод о том, по каким поисковым запросам требуется дополнительное продвижение.

| $N_2$                   | Поисковый запрос | Номера позиции в поисковых системах |         |        |
|-------------------------|------------------|-------------------------------------|---------|--------|
| $\Pi/\Pi$               |                  | Яндекс                              | Rambler | Goggle |
|                         |                  |                                     |         |        |
|                         |                  |                                     |         |        |
| $\bullet\bullet\bullet$ |                  |                                     |         |        |
|                         |                  |                                     |         |        |

**Анализ результатов запроса по ключевым словам**

Приложение 5

#### **Обзор информации, содержащейся в основных разделах сайта**

Организация представительства в Интернете – общепринятый инструмент ведения бизнеса. Безусловно, «лицом» любой компании в Интернете является ее веб-сайт. Основная цель сайта - предоставлять посетителям информацию о компании, бренде и ассортименте продукции, т.е. обо всем, что может потребоваться потенциальному клиенту при осуществлении ее выбора. На каждой из страниц сайта содержится информация по тому или иному элементу комплекса маркетинга (продукт, цена, продвижение, сбыт). Особенно возрастает роль информационного обеспечения комплекса маркетинга на сайтах предприятий сферы услуг, предлагающих рынку нематериальные объекты. Как известно, состав комплекса маркетинга таких предприятий включает семь элементов (кроме перечисленных выше к ним относятся «персонал», «процесс», «материальное доказательство»).

Оцените экспертным путем, насколько хорошо представлены элементы комплекса маркетинга соответствующей маркетинговой информацией в процентном отношении к общему объему информации, содержащейся на странице/разделе сайта (см. табл.). Распределите весь информационный контент, содержащийся на страницах сайта, по семи элементам. Сформулируйте свои предложения о том, какой информацией можно было бы дополнительно наполнить сайт базовой организации.

**Распределение маркетинговой информации по переменным комплекса маркетинга на сайте базовой организации**

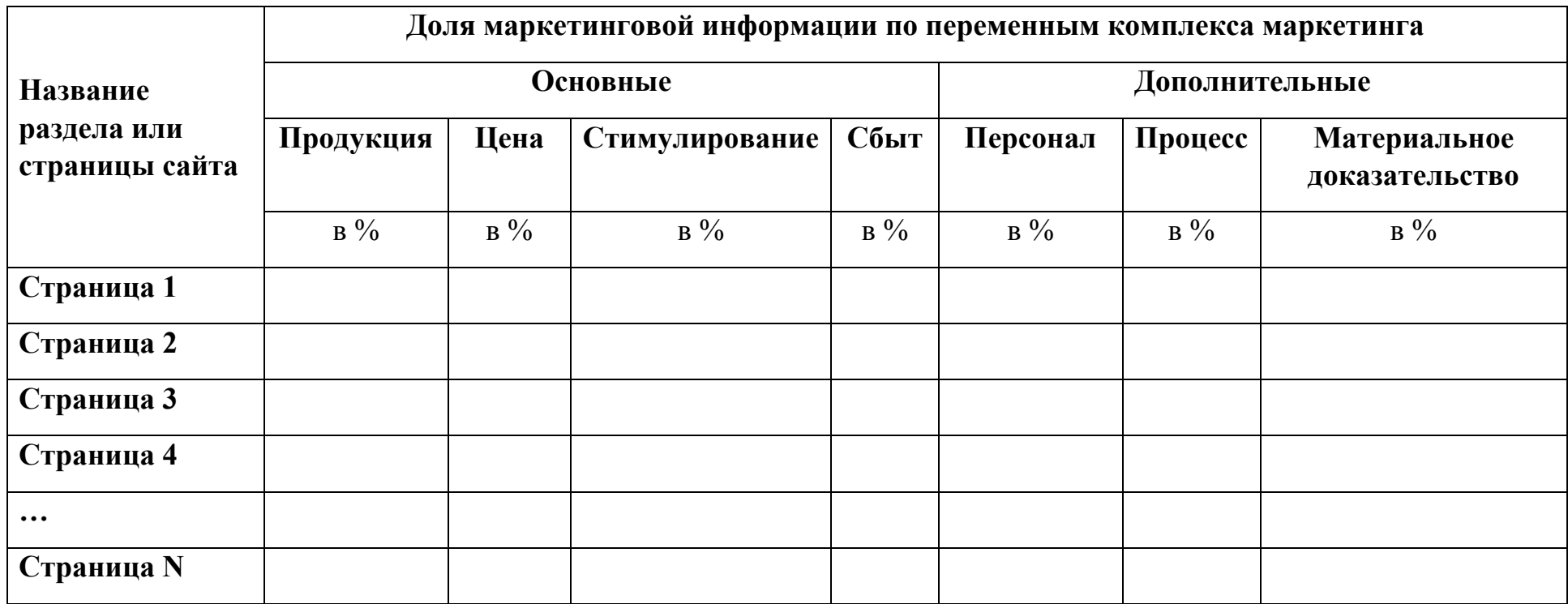

## **Конкурентный анализ в Интернет**

Для выбора трех конкурентов и проведения их анализа в таблице по выбранному перечню поисковых запросов и соответствующим им местам, занимаемым сайтом базовой организации в поисковиках (см. Приложение №4), определите сайты-конкуренты, находящиеся на предыдущей и последующей позициях в различных поисковых системах. Из полученного списка выберите 3 наиболее часто встречающиеся организации. Их можно считать тремя основными конкурентами базовой организации.

| $N_2$                   | Поисковый   Поисковая |         | Занимаемая | ИС предприятия-<br>конкурента |             |
|-------------------------|-----------------------|---------|------------|-------------------------------|-------------|
| $\Pi/\Pi$               | запрос                | система | позиция    | Предыдущая                    | Последующая |
|                         |                       |         |            | ПОЗИЦИЯ                       | ПОЗИЦИЯ     |
|                         |                       |         |            |                               |             |
| 2.                      |                       |         |            |                               |             |
| $\bullet\bullet\bullet$ |                       |         |            |                               |             |
| N                       |                       |         |            |                               |             |

**Выявление сайтов предприятий-конкурентов в Интернет**

Приложение 7

**Титульный лист контрольной работы №1** 

# **Федеральное государственное образовательное бюджетное учреждение высшего профессионального образования «ФИНАНСОВЫЙ УНИВЕРСИТЕТ ПРИ ПРАВИТЕЛЬСТВЕ РОССИЙСКОЙ ФЕДЕРАЦИИ» (Финансовый университет)**

**Кафедра «Маркетинг и логистика»** 

### **КОНТРОЛЬНАЯ РАБОТА №1**

### **по дисциплине «Интернет-маркетинг»**

**на тему: «Информационный аудит интернет-сайта \_\_\_\_\_\_\_\_\_\_** 

### **(базовая организация)»**

Студент: ---------------

Ф.И.О., курс, специальность,

факультет, номер группы

Ф.И.О. преподавателя,

уч. степень, уч. звание, должность

Москва 2015

Приложение 8

### **Титульный лист презентации по контрольной работе №2**

### **Федеральное государственное образовательное бюджетное учреждение высшего профессионального образования «ФИНАНСОВЫЙ УНИВЕРСИТЕТ ПРИ ПРАВИТЕЛЬСТВЕ РОССИЙСКОЙ ФЕДЕРАЦИИ» (Финансовый университет)**

### **Кафедра «Маркетинг и логистика»**

### **КОНТРОЛЬНАЯ РАБОТА №2**

**по дисциплине «Интернет-маркетинг»** 

на тему: «Разработка проекта рекламной кампании для (базовая организация)» в системе «Яндекс.Директ»

Студент: Ф.И.О., курс, специальность, факультет, номер группы

Преподаватель:\_\_\_\_\_\_\_\_\_\_\_\_\_\_\_

Ф.И.О., уч. степень, уч. звание, должность

Москва 2015